# **Monetra ® Payment Server Configuration Guide**

**Configuration Guide v5.5 Updated September, 2006**

Copyright 1999-2006 Main Street Softworks, Inc.

The information contained herein is provided "As Is" without warranty of any kind, express or implied, including but not limited to, the implied warranties of merchantability and fitness for a particular purpose. There is no warranty that the information or the use thereof does not infringe a patent, trademark, copyright, or trade secret.

Main Street Softworks, Inc. shall not be liable for any direct, special, incidental, or consequential damages resulting from the use of any information contained herein, whether resulting from breach of contract, breach of warranty, negligence, or otherwise, even if Main Street has been advised of the possibility of such damages. Main Street reserves the right to make changes to the information contained herein at anytime without notice. No part of this document may be reproduced or transmitted in any form or by any means, electronic or mechanical, for any purpose, without the express written permission of Main Street Softworks, Inc.

#### v5.5 Monetra Configuration Guide 2 2

## **Table of Contents**

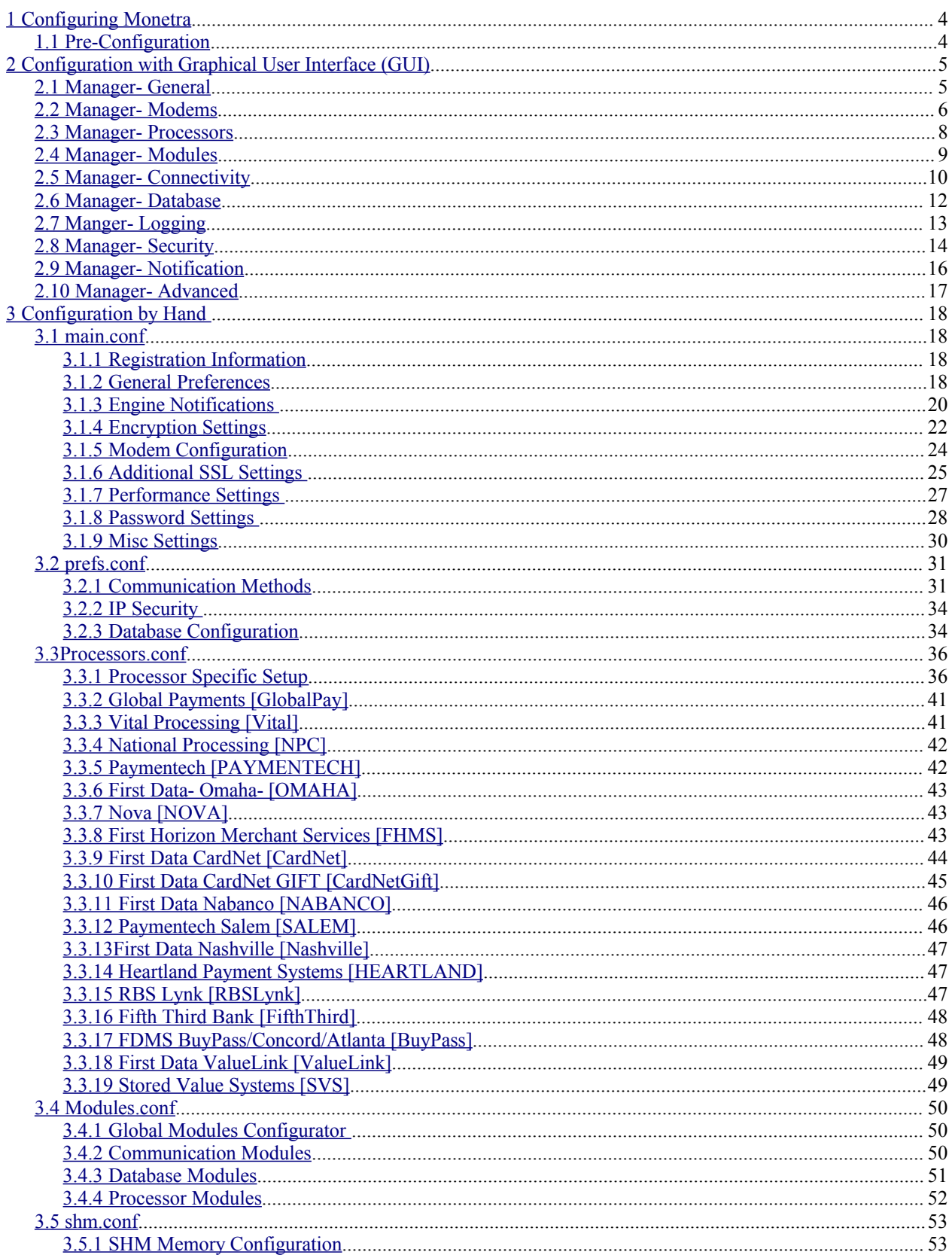

### <span id="page-3-1"></span><span id="page-3-0"></span>**1.1 Pre-Configuration**

After a successful installation of the Monetra engine, it is time to configure it for your processing requirements.

Four standard (text-based) configuration files (.conf) are used to configure the MONETRA daemon. These configuration files may be edited with your favorite text editor, or as of 4.0, we provide graphical configuration utilities across all major operating platforms including Linux, FreeBSD, Mac OS X and Microsoft Windows (as described below via GUI).

Note 1: These files are key to the operation and security compliance of your payment system. It is recommended your systems' integrator take the time to go over the documentation and verify requirements prior to setting any production values.

Note 2: To remain compliant with various card association security programs (such as CISP/PCI/PABP), certain configuration settings described within this document MUST be set to the PRESCRIBED values. All applicable settings should be marked **PCI SECURITY ITEM**.

Disclaimer: While every effort is made by our internal staff to identify and disseminate the most relevant and up-to-date security requirements to our end users, the merchant is ultimately responsible for ensuring that Monetra is configured properly and that all requirements 'throughout the production payment system' are met.

For more information, please visit the Visa website at [www.visa.com/cisp/](http://www.visa.com/cisp/) or the newly formed Security Council at <https://www.pcisecuritystandards.org/index.htm>

## <span id="page-4-1"></span>**2 Configuration with Graphical User Interface (GUI)**

Note: It is not mandatory to use this Manager utility. If you are more comfortable working from a command line and/or text editor, please see section 3 Configuration by Hand.

Although the Manager is quite intuitive, we are providing a full overview of each window and what functions/parameters of Monetra they configure.

For more details on specific parameters used for tuning and/or PCI/CISP security settings, please see the more detailed descriptions in section 3 Configuration by Hand.

## <span id="page-4-0"></span>**2.1 Manager- General**

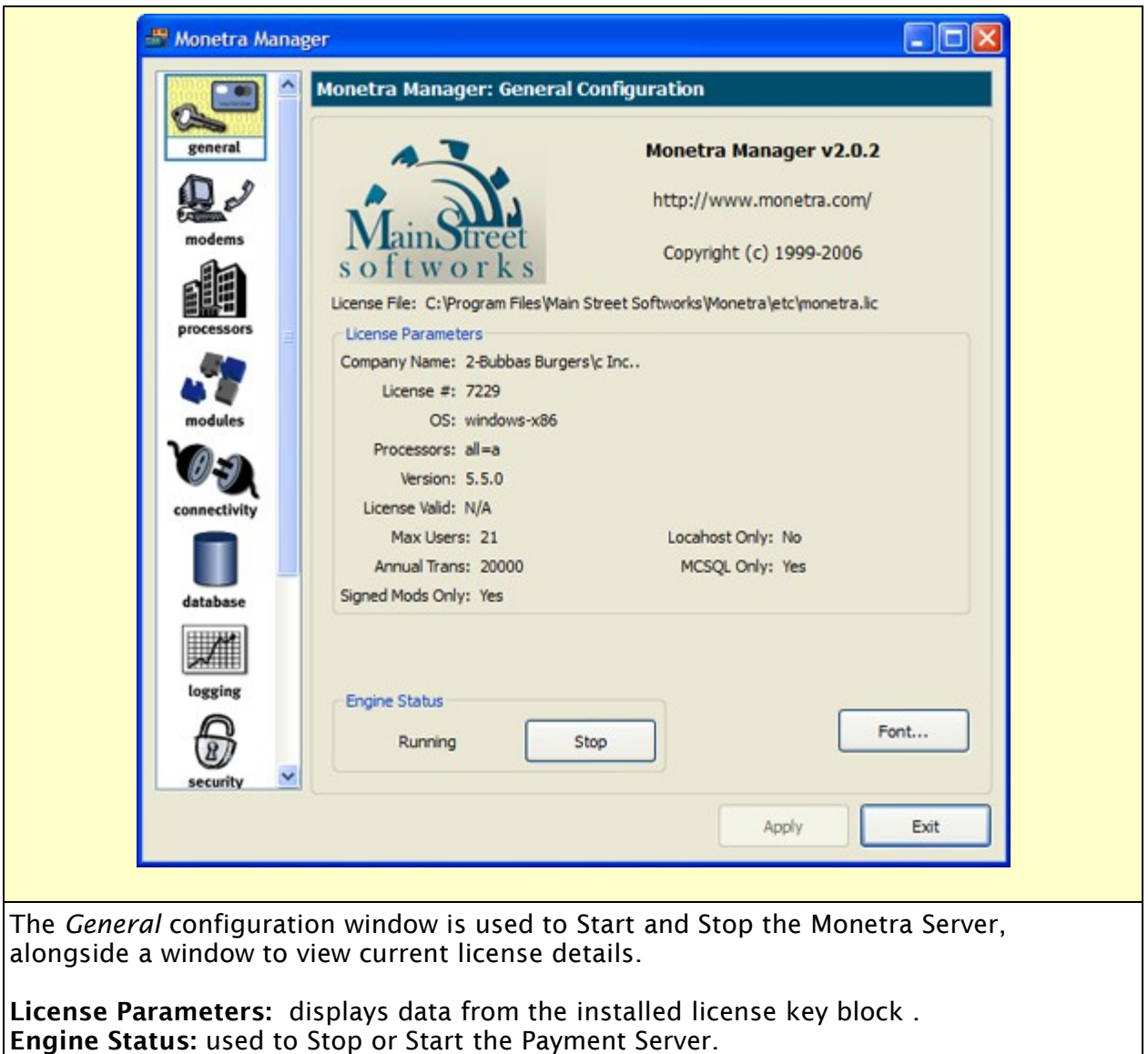

## <span id="page-5-0"></span>**2.2 Manager- Modems**

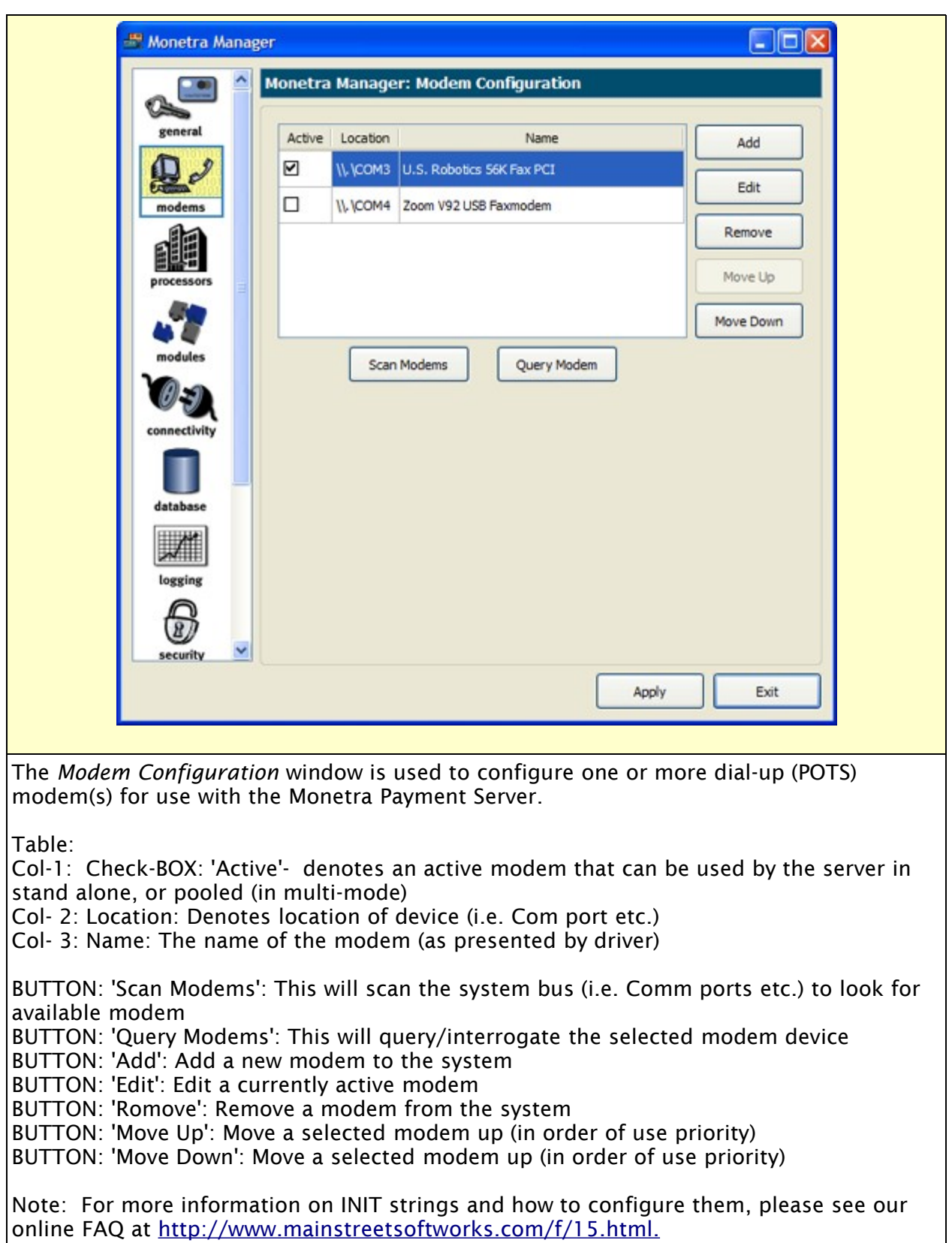

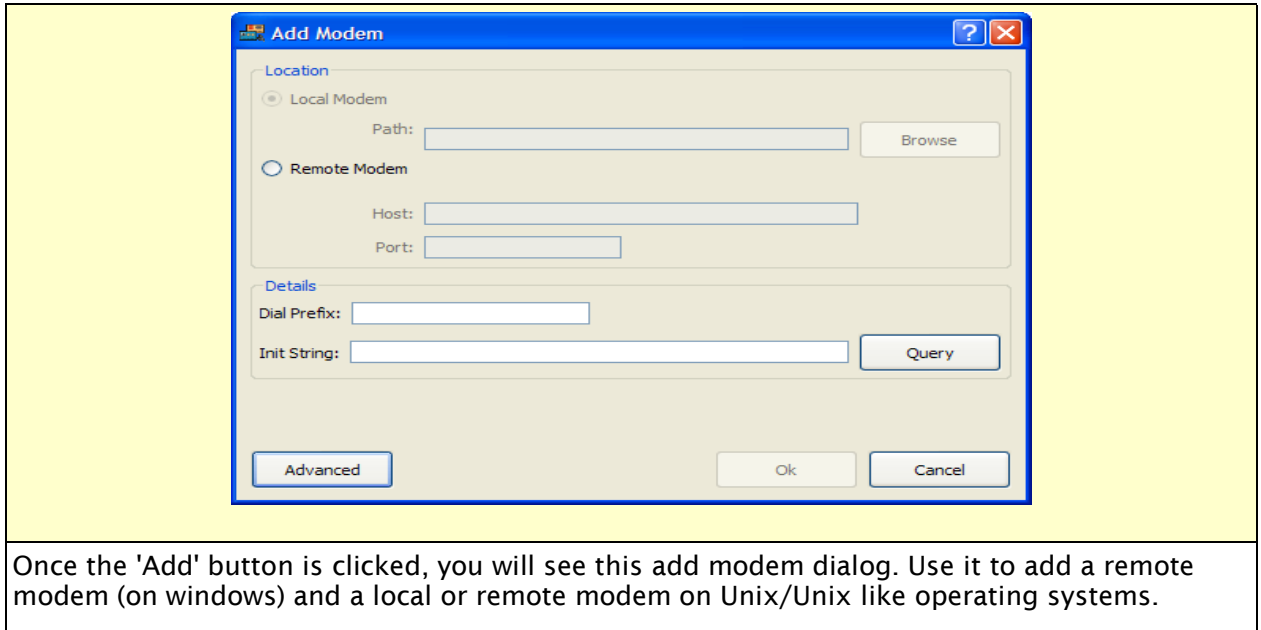

#### Details;

TXT BOX: 'Dial Prefix': Enter a prefix (if required) get a standard dial-tone (i.e. 9,) TXT BOX: 'Init String': Initialization string to use for this unique modem make/model BUTTON: 'Query': Use to query/interrogate the modem BUTTON: 'Advanced': Used to set advanced settings (see table below)

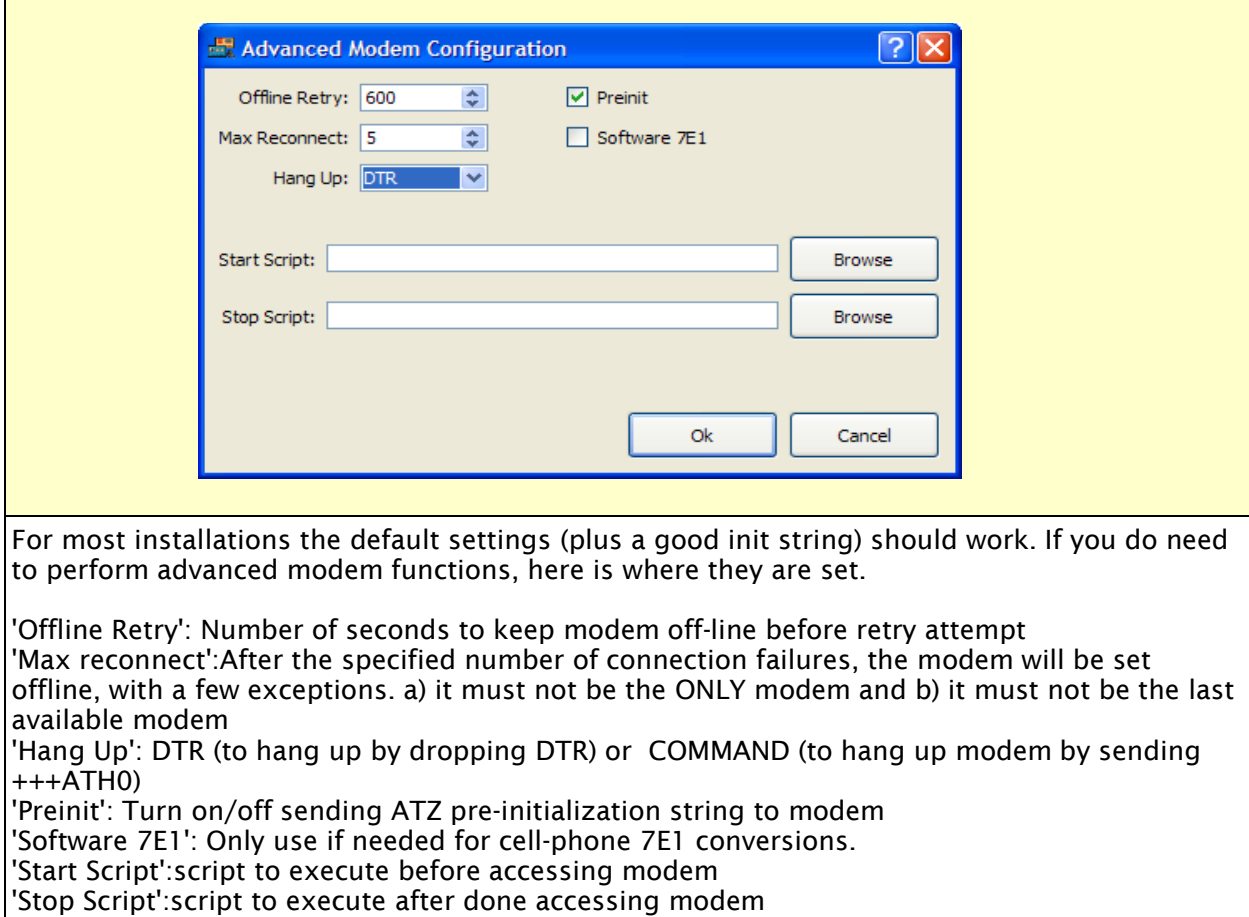

## <span id="page-7-0"></span>**2.3 Manager- Processors**

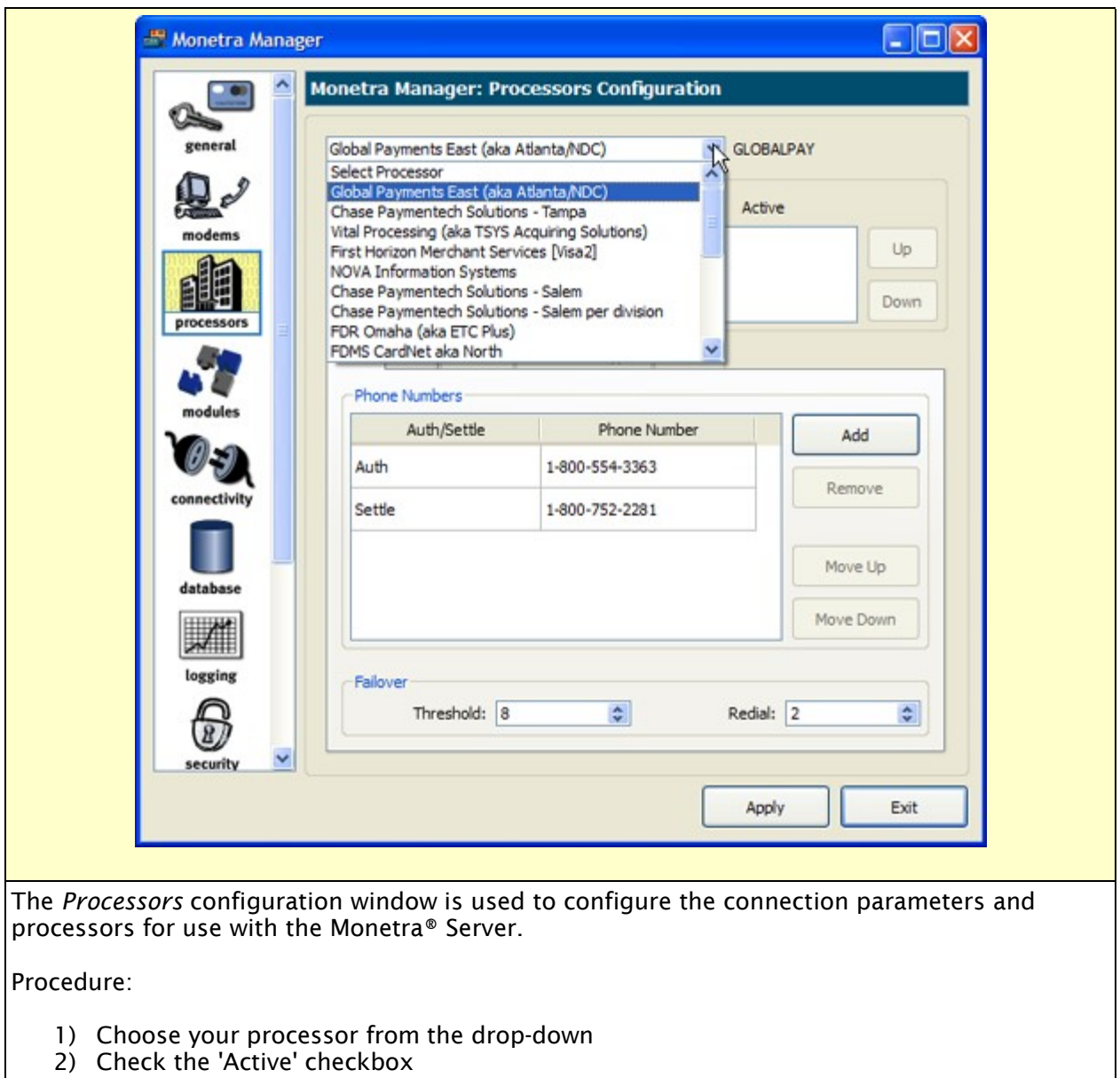

- 3) Move available desired connection methods to the 'Active' box
- 4) Configure any methods via the TAB for each (example modem: phone numbers)

### <span id="page-8-0"></span>**2.4 Manager- Modules**

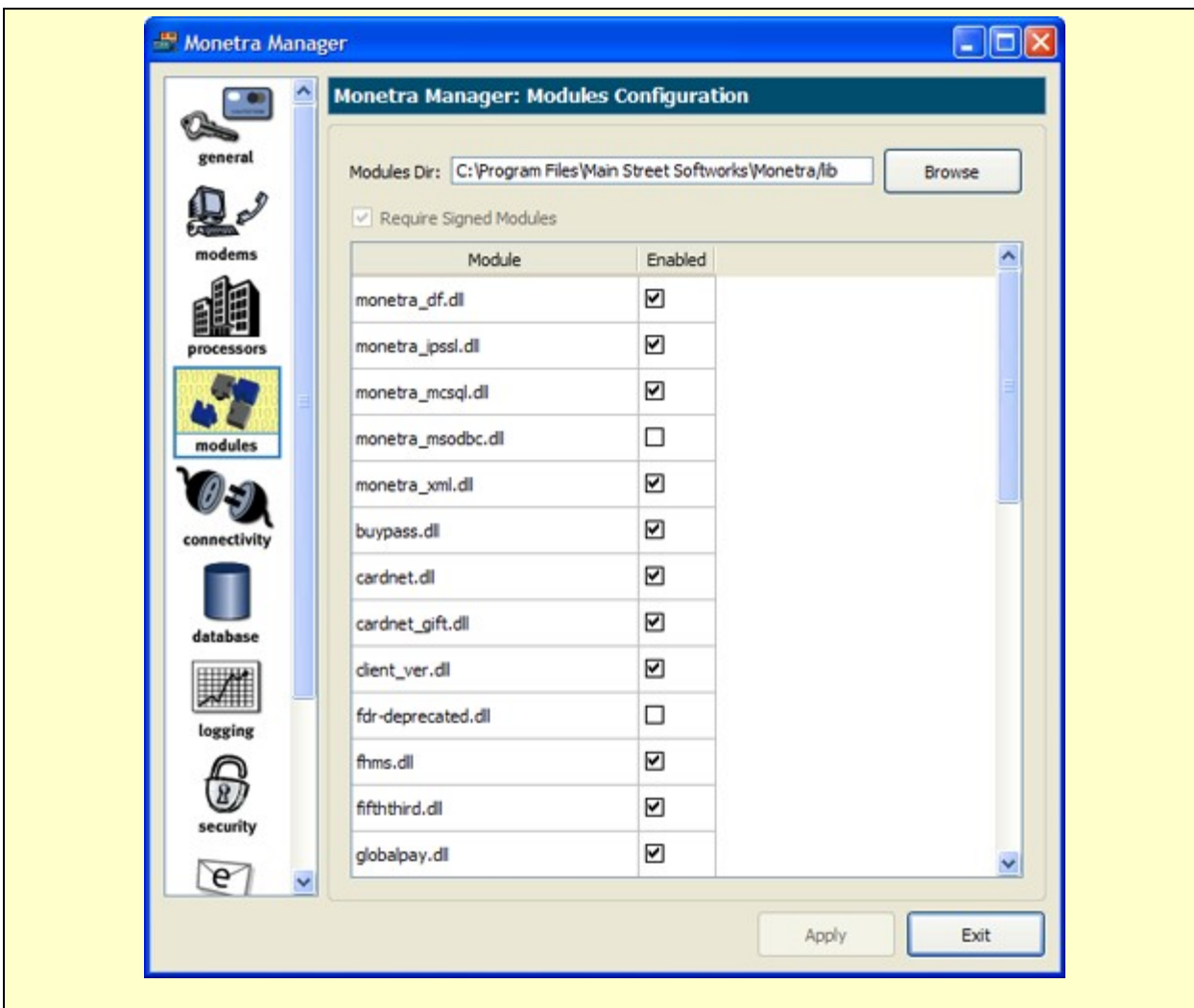

The *Modules* configuration window is used to configure or identify modules for use with the Monetra® engine.

1 CHECK-BOX: 'Require Signed Modules'- depending on your license key, the engine might require signed modules to be on

2 DIRECTORY-SELECT: 'Modules Dir'- should point to the location of all loadable Monetra modules

3 TABLE: 'Active Modules'- Select/Enable all required modules for your environment

Note: To set parameters for custom loaded modules, see the 'Custom Fields' feature in the ADVANCED section of this manager reference.

## <span id="page-9-0"></span>**2.5 Manager- Connectivity**

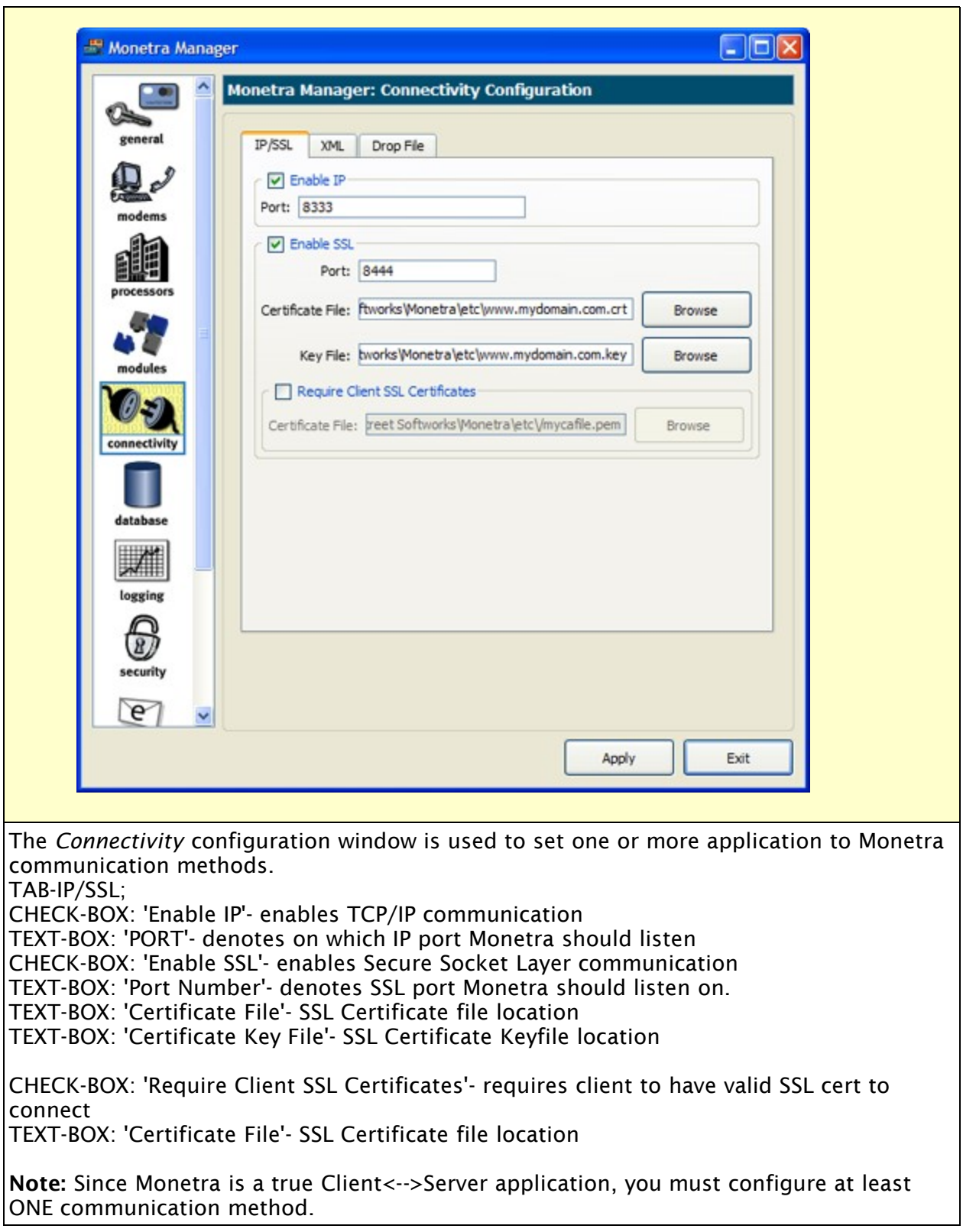

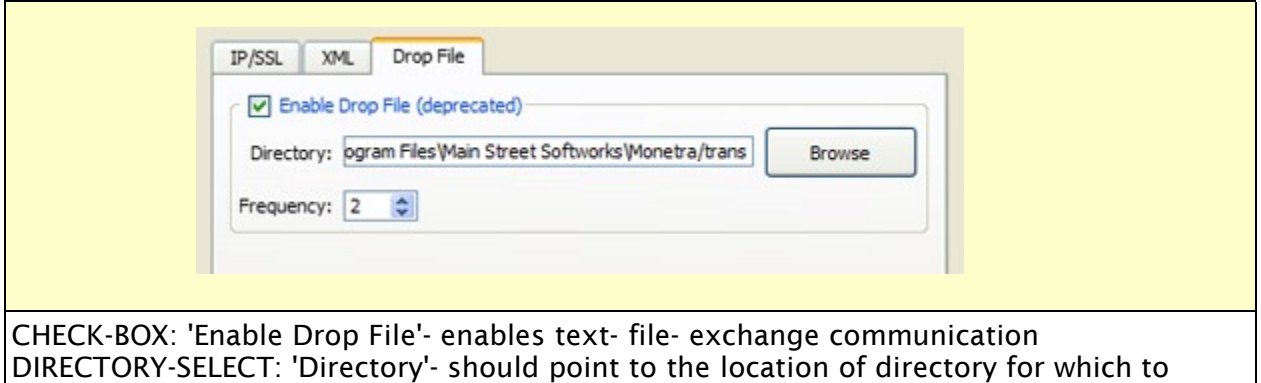

#### engage text-based protocol file

SELECT-BOX: 'Frequency'- defines how often (seconds) Monetra should scan directory for new files

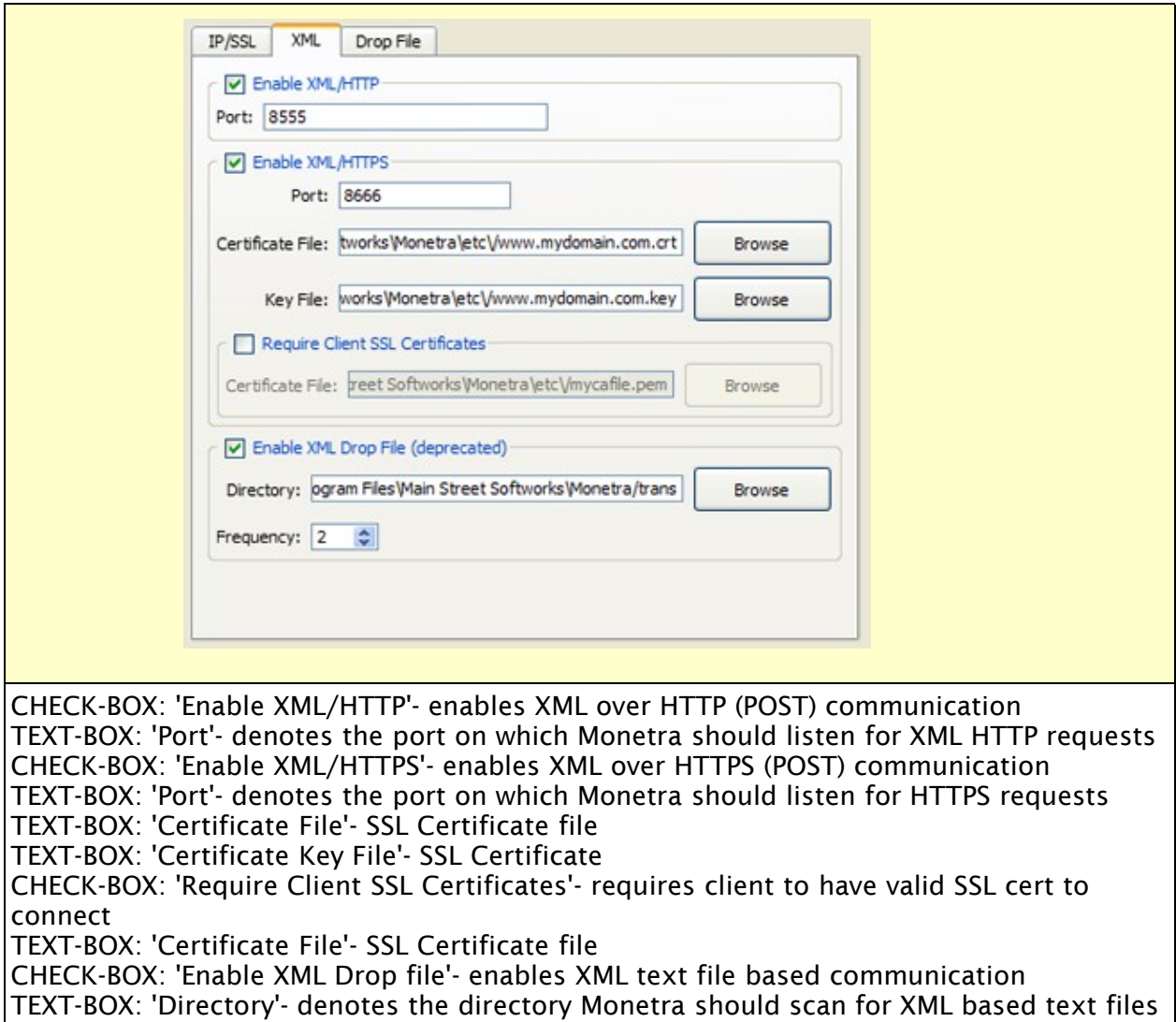

to process

TEXT-BOX: 'Frequency'- the time, in seconds that Monetra will pause to scan the directory for new XML files waiting to be processed.

### <span id="page-11-0"></span>**2.6 Manager- Database**

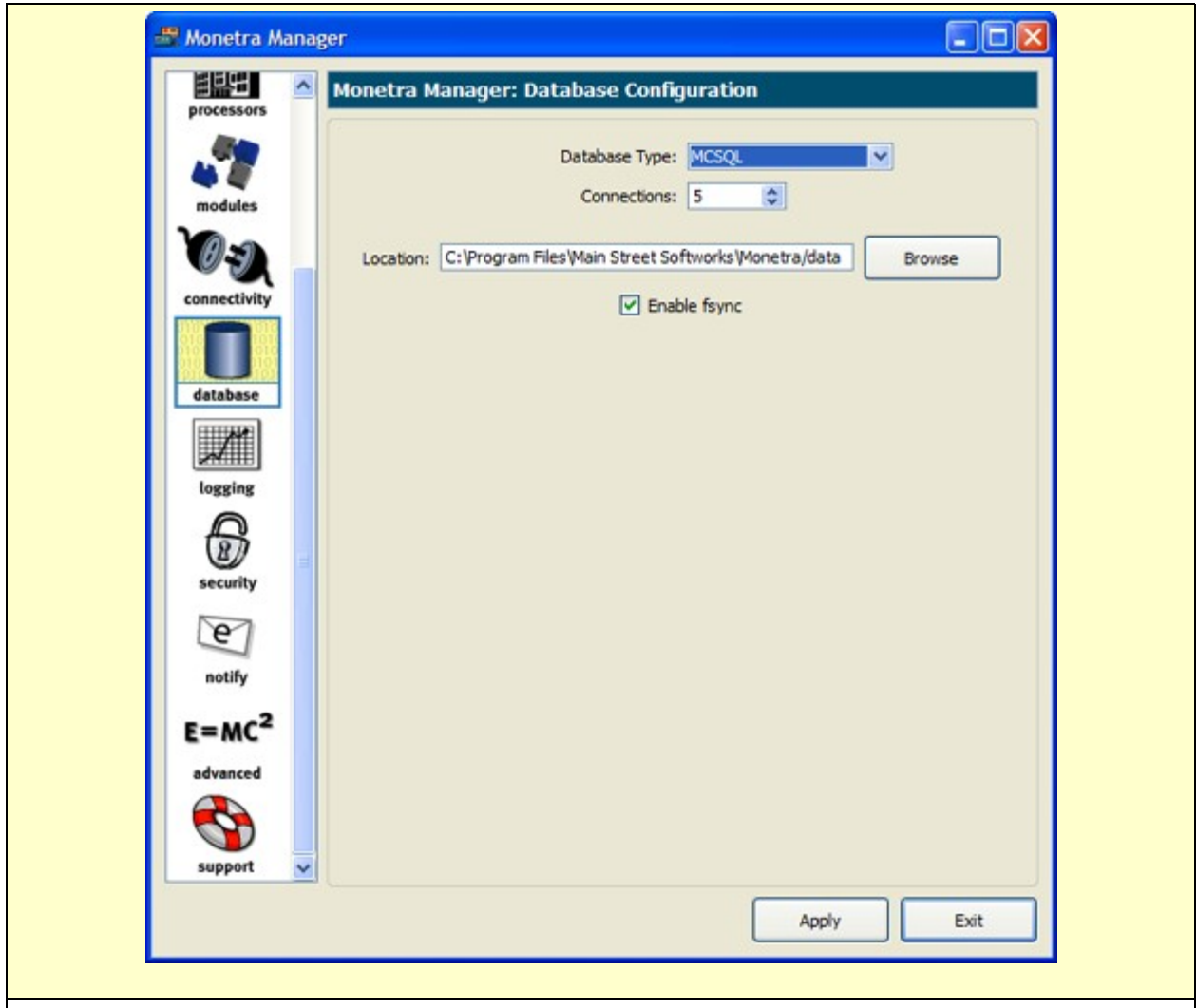

The *Database* configuration window is used to define and configure the default Monetra storage facilities. When using an alternate SQL database (such as mySQL) it is possible to run it remotely.

DROP-DOWN: 'Type'- choose the database TYPE SELECT: 'Connections'- Number of connections to the DB TEXT-BOX: 'Location'- Location of database (for monetra database)

Note 1: Depending on the license parameters, you might have more options to configure. For advanced SQL settings, see configuration by hand (section 3)

Note 2: ONLY ONE DATABASE TYPE CAN BE USED PER INSTALL.

## <span id="page-12-0"></span>**2.7 Manger- Logging**

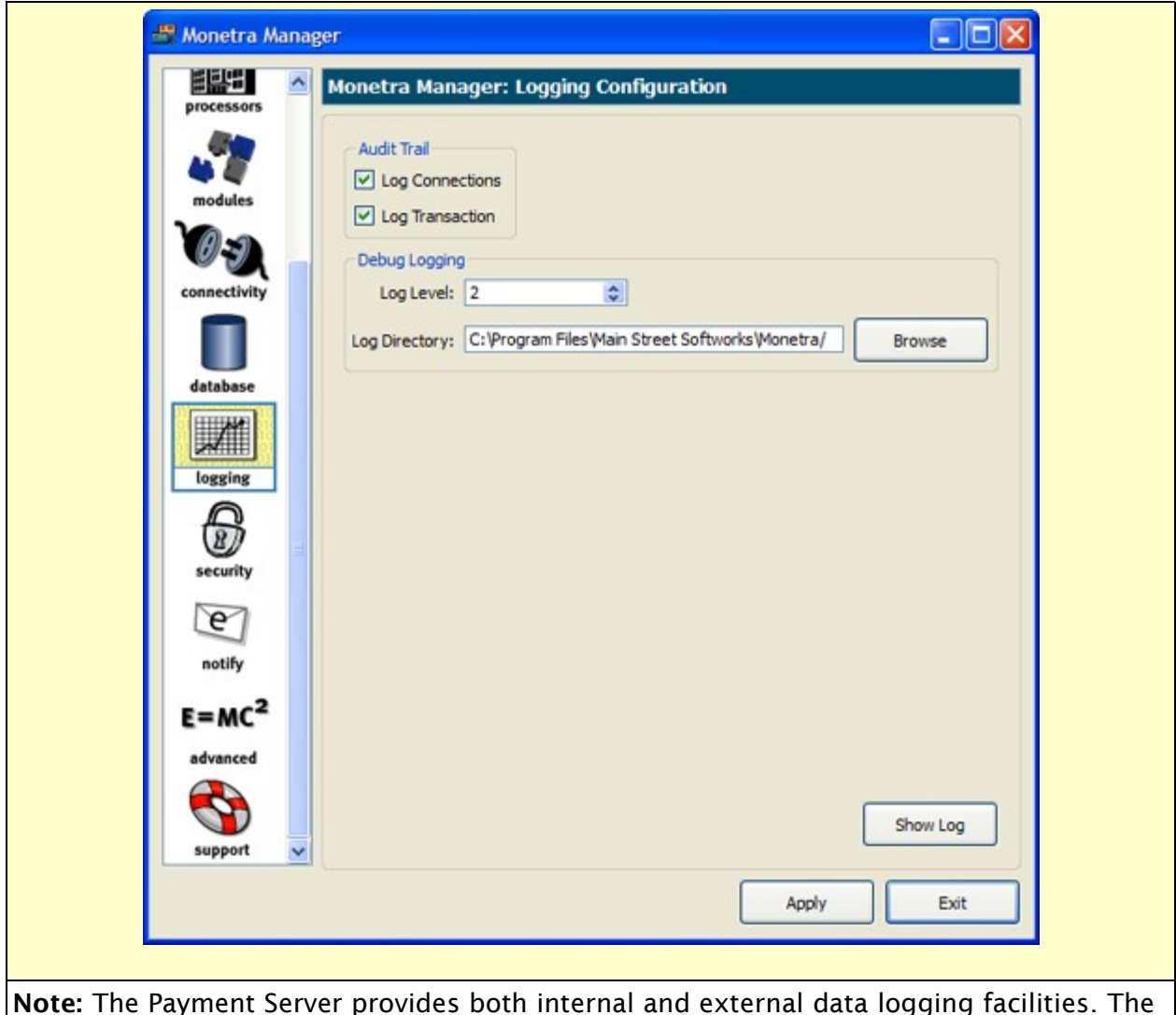

external file that can be used to troubleshoot both inter-application and applicationprocessor communications is called monetra.log. The amount of data output to this file is configurable.

'Log Connections'- Use internal connection level logging facilities 'Log Transactions'- Use transaction level logging facilities 'Log Level'- defines the system output at the core level Note: To conform to PCI requirements, you must run (set) the 'Log Level' at a level 2 or lower in a standard production environment. 'Log File Directory'- Location of external system log files

### <span id="page-13-0"></span>**2.8 Manager- Security**

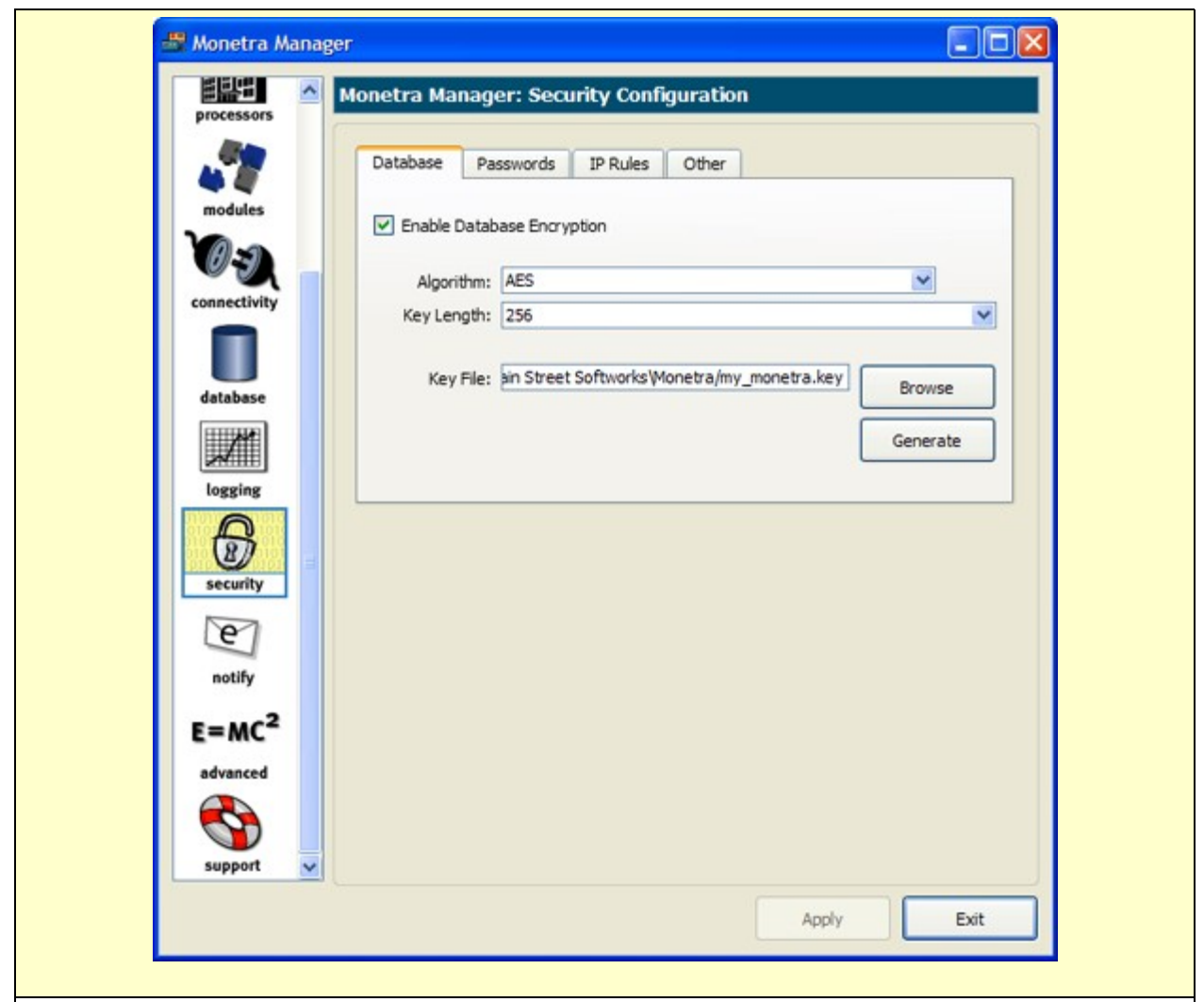

The security window allows you to configure database, password, application\_firewall and set other parameters such as FIPS 140-2 (Other tab).

CHECK-BOX: 'Enable Database Encryption'- Enables database encryption. DROP-DOWN: 'Algorithm' – Defines which encryption algorithm to apply. DROP-DOWN: 'Key Length' – Defines the length/strength of KeyFile created/used. DIRECTORY-SELECT: 'Encryption Key Length- Location to store KeyFile. BUTTON: 'Generate' – Generate NEW encryption key.

NOTE: PCI SECURITY ITEM: These settings must be active and within PCI specification in a production environment.

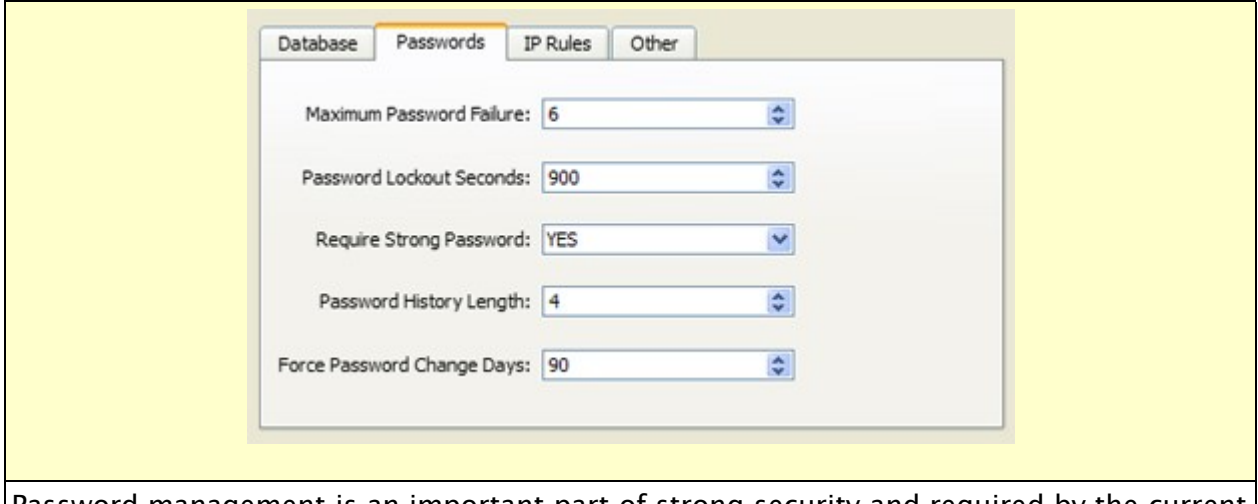

Password management is an important part of strong security and required by the current PCI regulations. By configuring these settings Monetra can handle password management at the application level.

SELECT: 'Maximum Password Failures': Account will be locked after this many fails SELECT: 'Password Lockout Seconds': Amount of time to lock account SELECT: 'Require Strong Passwords': Require the use of STRONG passwords SELECT: 'Password History Length': Number of times between password recycle SELECT: 'Force Password Change Days': Number of days between force change

NOTE: PCI SECURITY ITEM: These settings must be active and within PCI specification. If these settings are suppressed then IT IS THE SYSTEM ADMINISTRATORS RESPONSIBILITY TO ENSURE COMPLAINCE VIA ALTERNATE PASSWORD MANAGEMENT FACILITIES (i.e. Managed LDAP etc.).

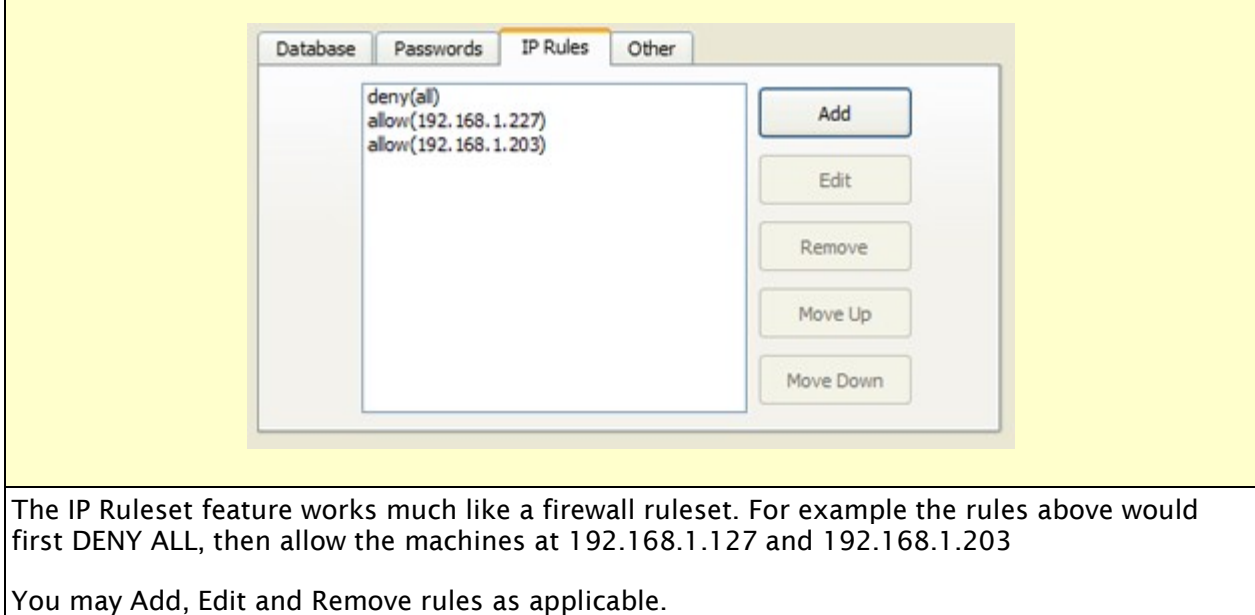

## <span id="page-15-0"></span>**2.9 Manager- Notification**

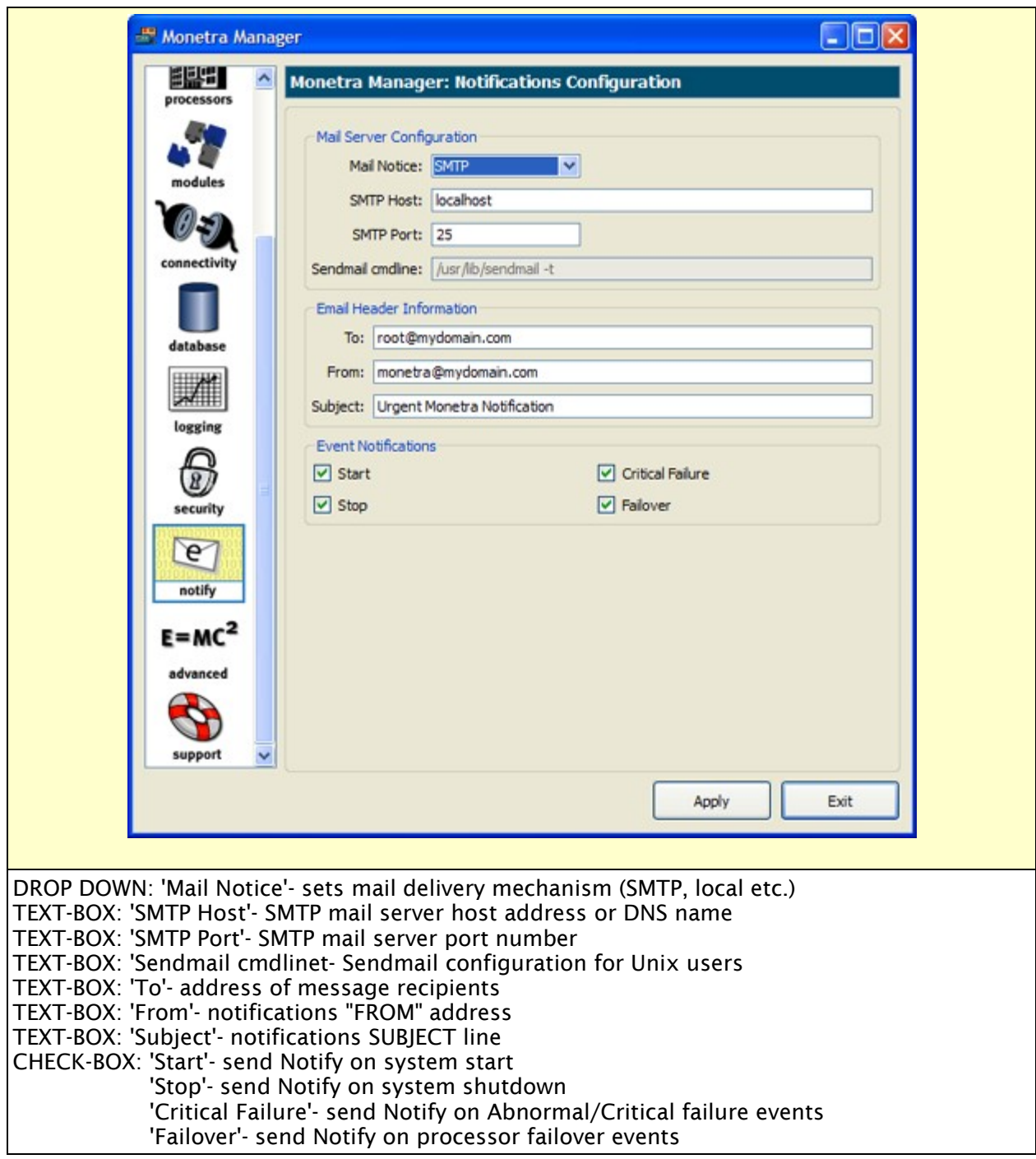

<span id="page-16-0"></span>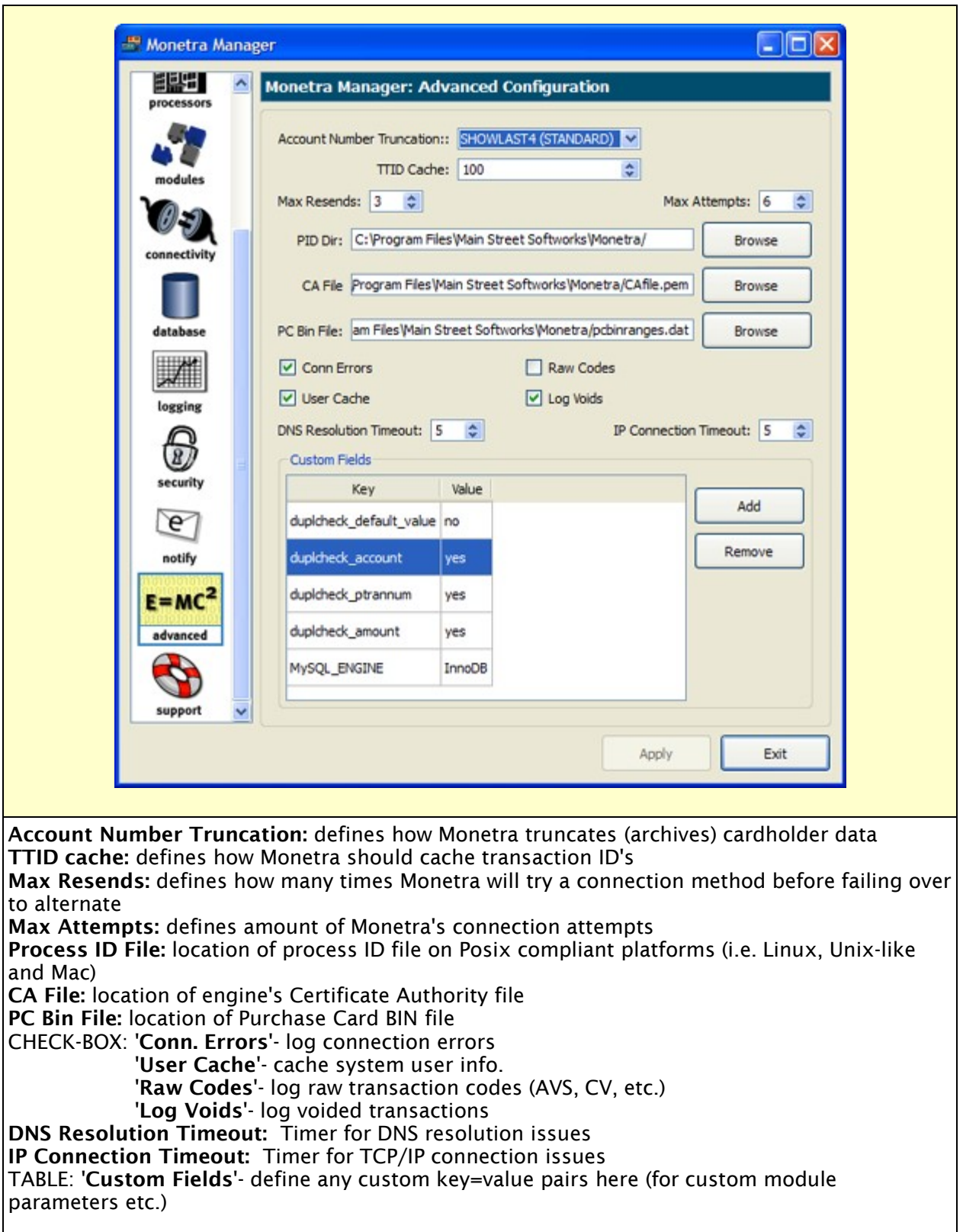

## <span id="page-17-3"></span>**3 Configuration by Hand**

Note: Ensure that you make all configuration files located in the /etc/monetra directory "Monetra-readable" only!

Note: Configuration values may be either A=alpha, N=numeric, B=Boolean or a combination of any, and are annotated in the tables below.

Although the configuration files are commented throughout, we are providing a brief overview of the files and what functions of Monetra they configure here.

chown -R monetra:monetra @etc\_path@/ chmod 770 @etc\_path@/ chmod 660 @etc\_path@/\*

### <span id="page-17-2"></span>**3.1 main.conf**

#### <span id="page-17-1"></span>**3.1.1 Registration Information**

This is the main MONETRA configuration file and must be edited prior to initial starting of the engine.

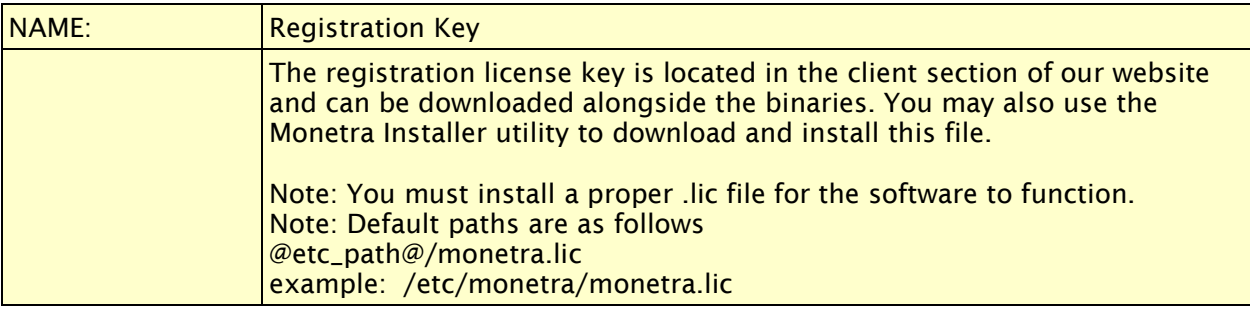

#### <span id="page-17-0"></span>**3.1.2 General Preferences**

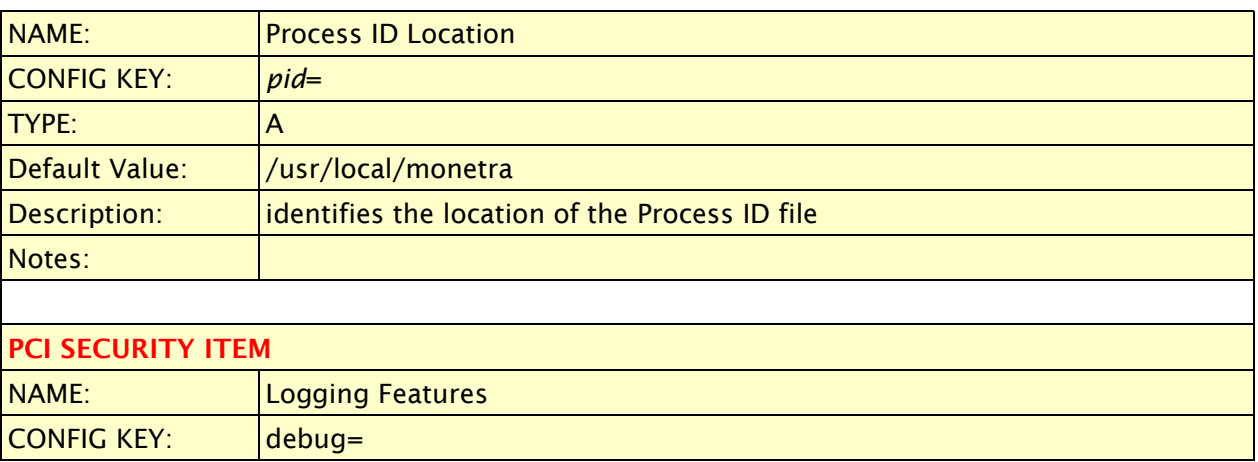

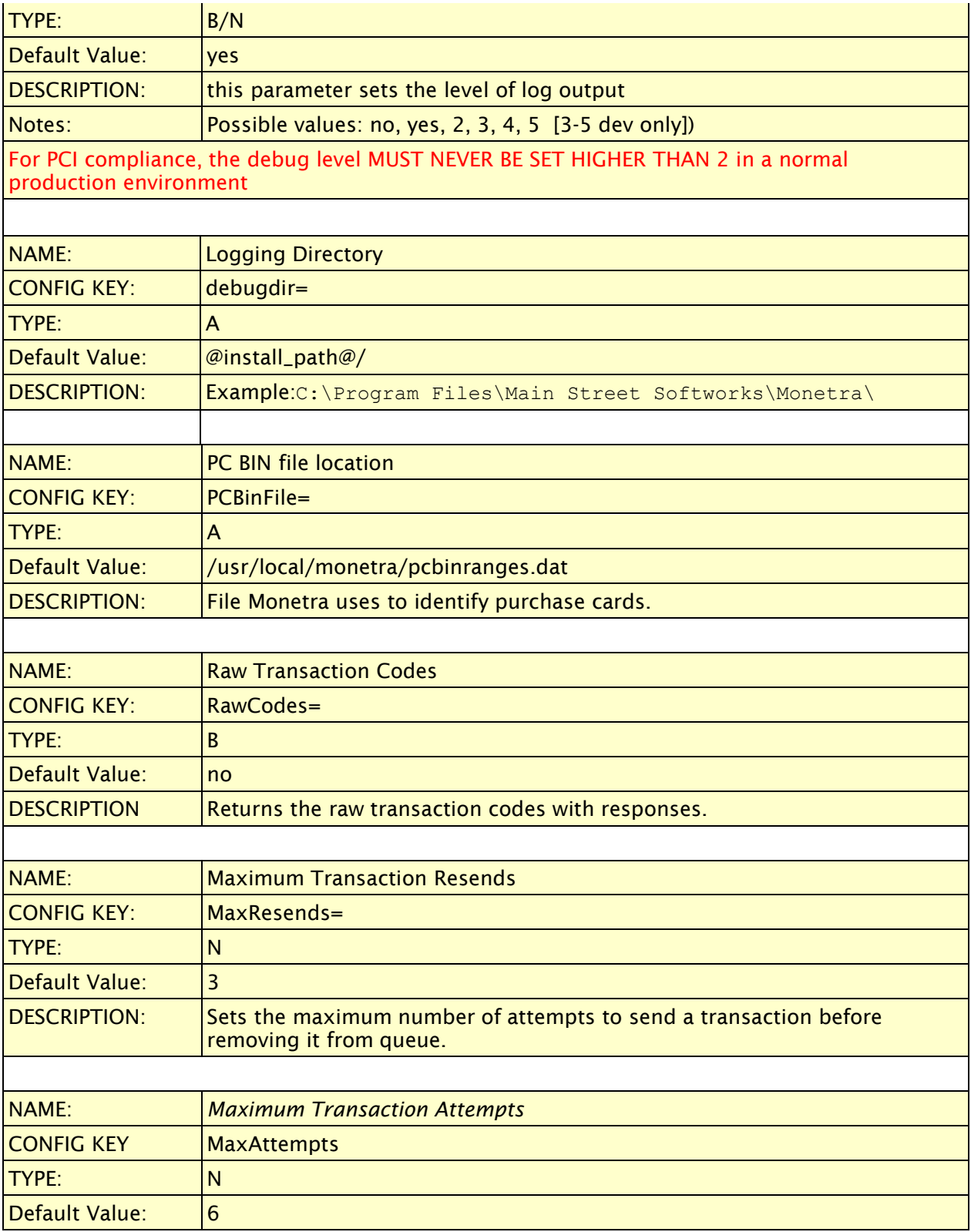

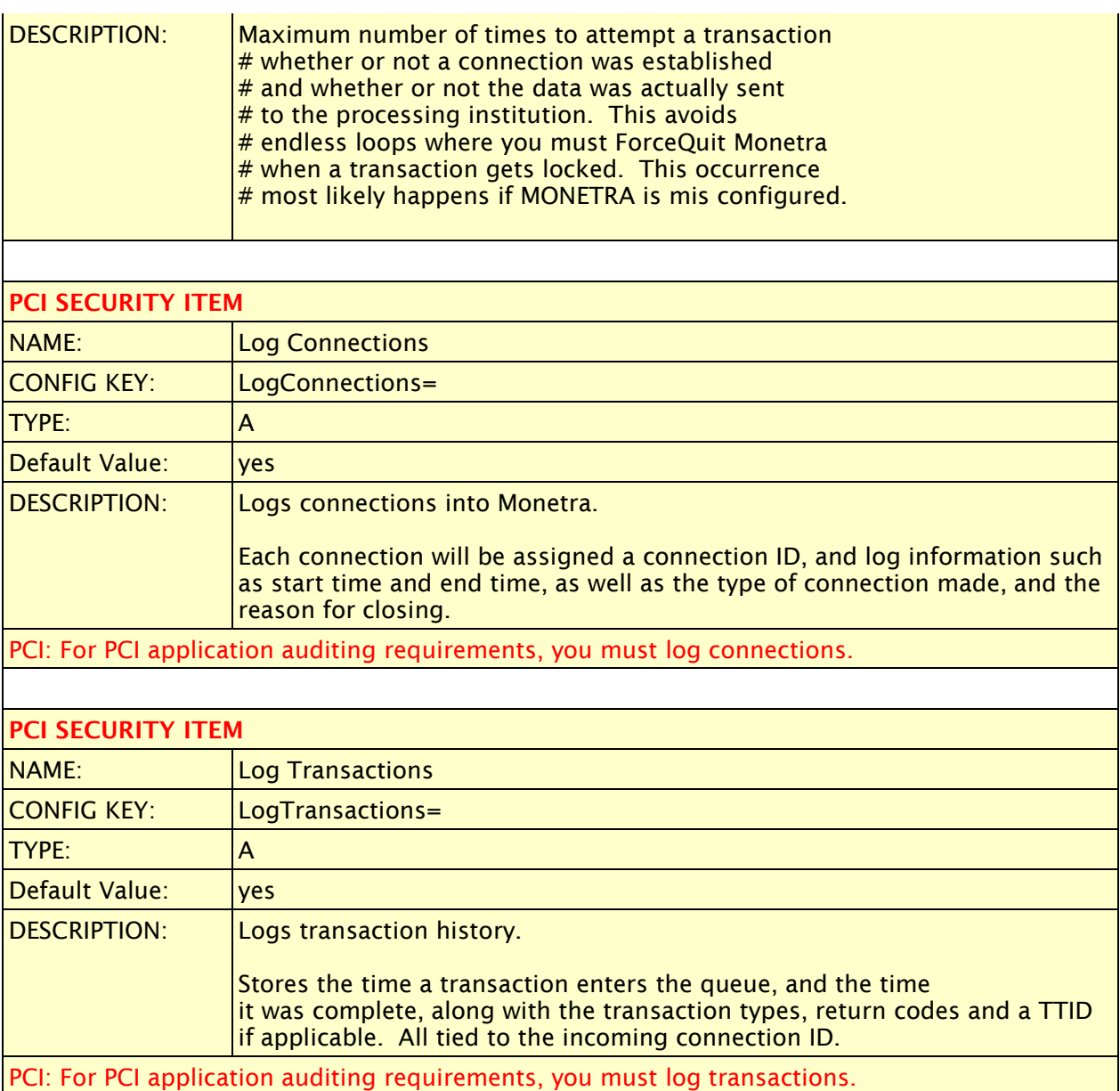

## <span id="page-19-0"></span>**3.1.3 Engine Notifications**

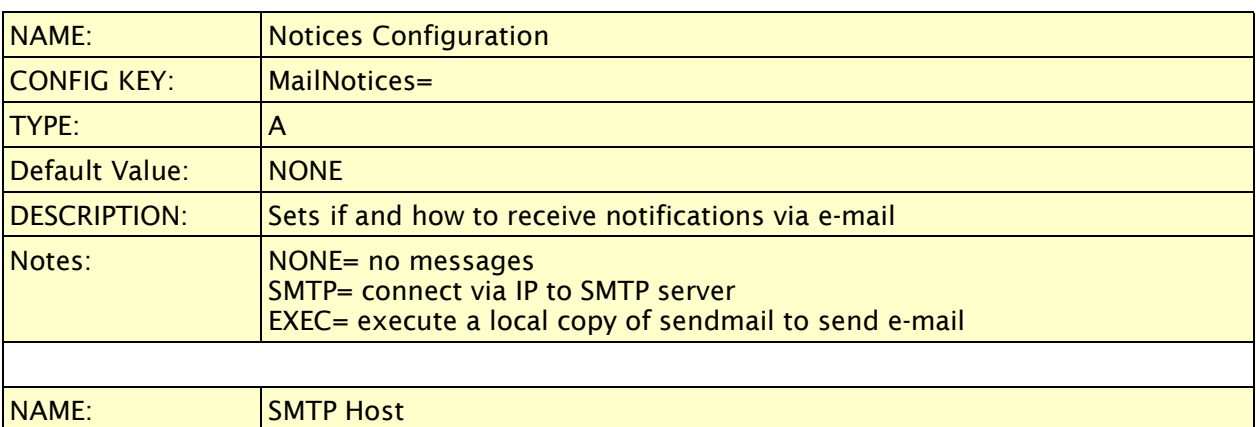

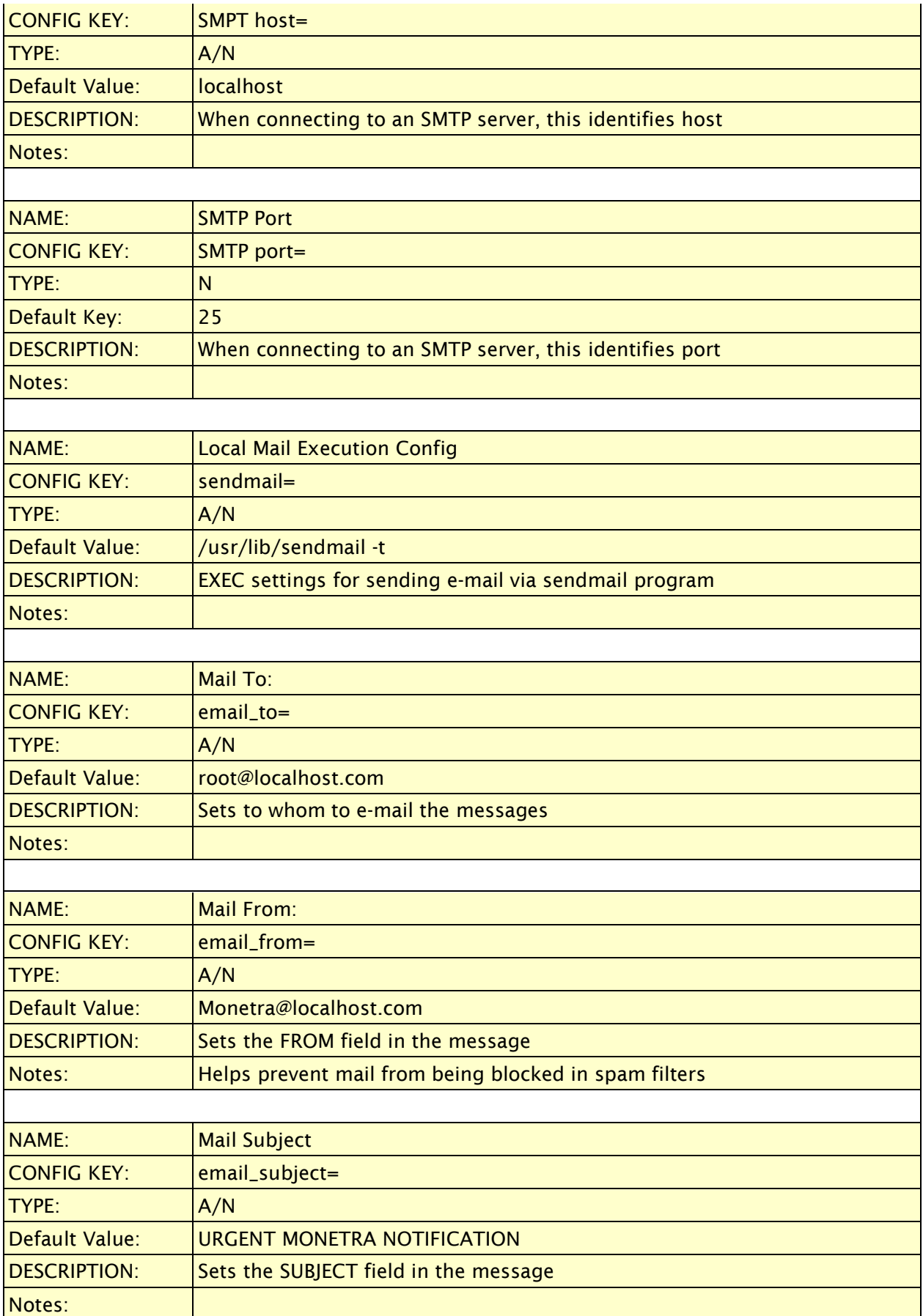

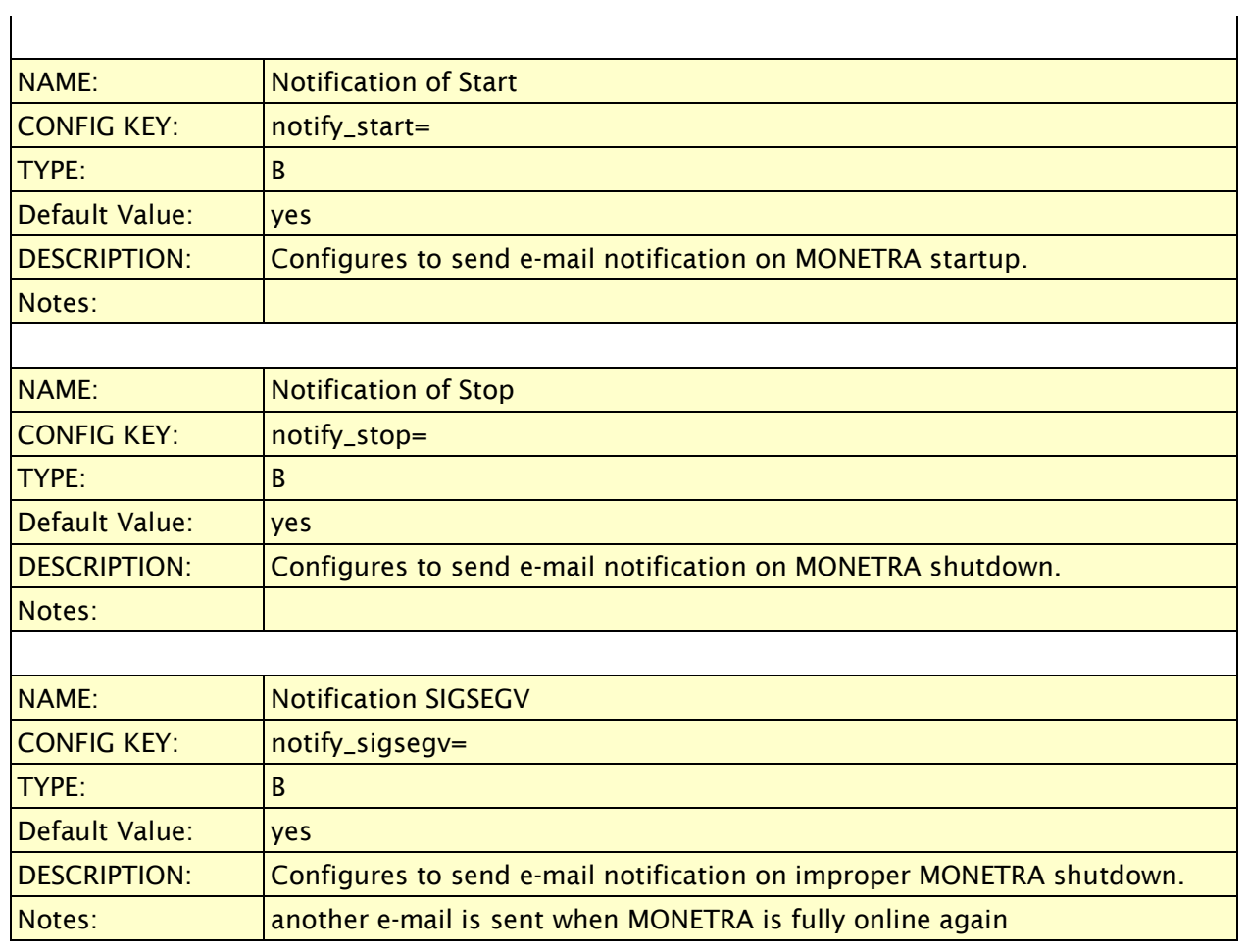

## <span id="page-21-0"></span>**3.1.4 Encryption Settings**

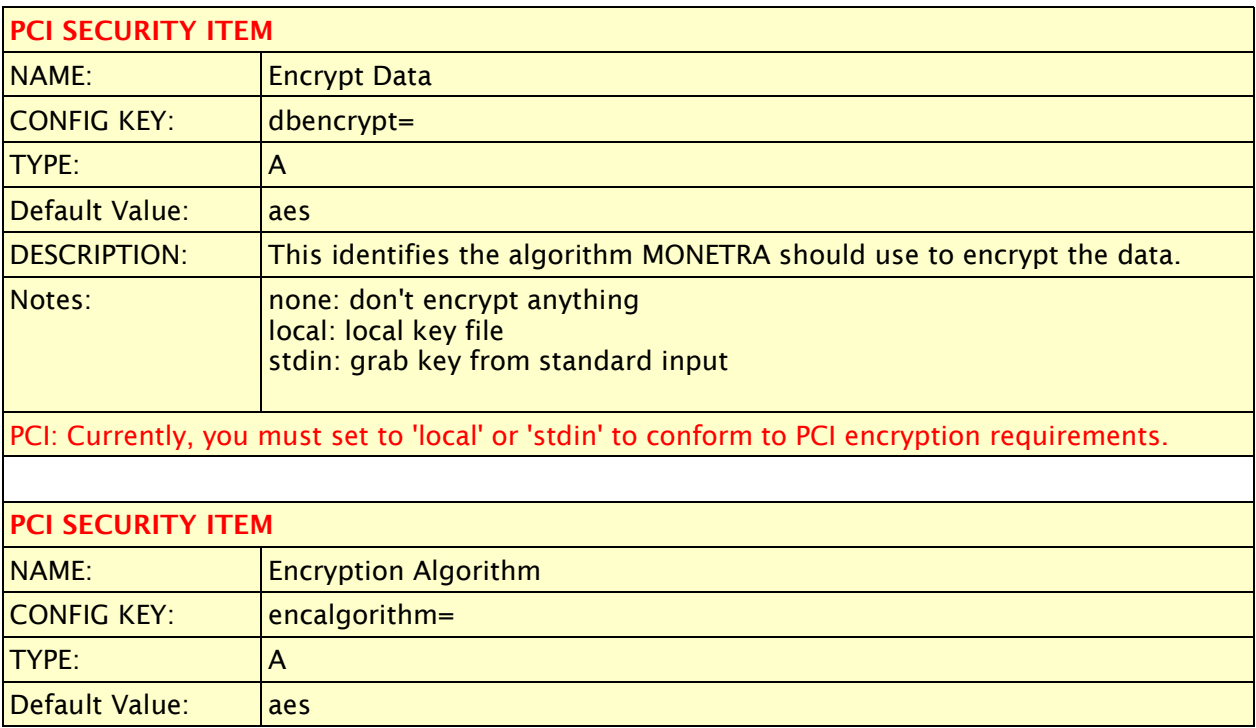

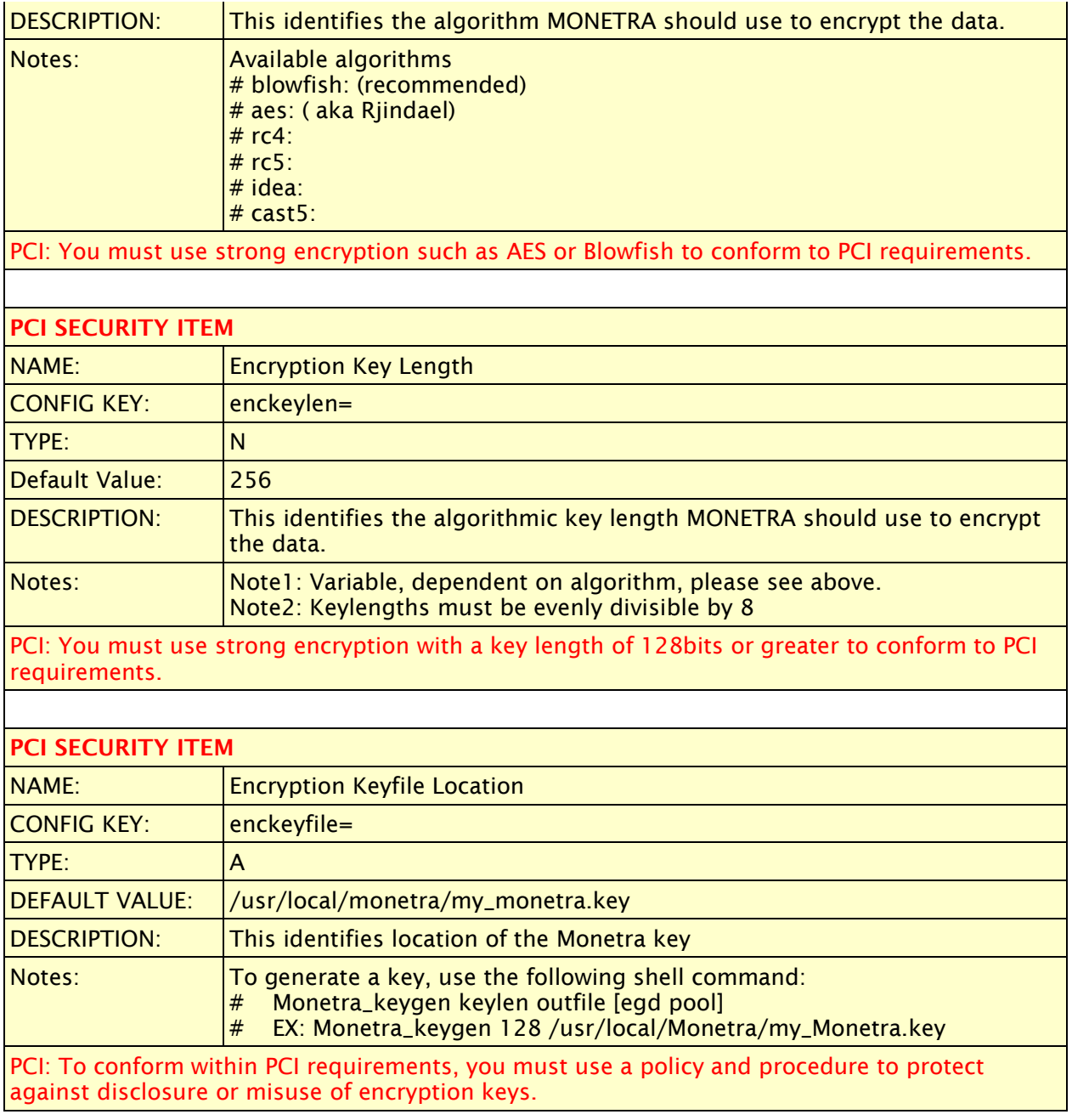

## <span id="page-23-0"></span>**3.1.5 Modem Configuration**

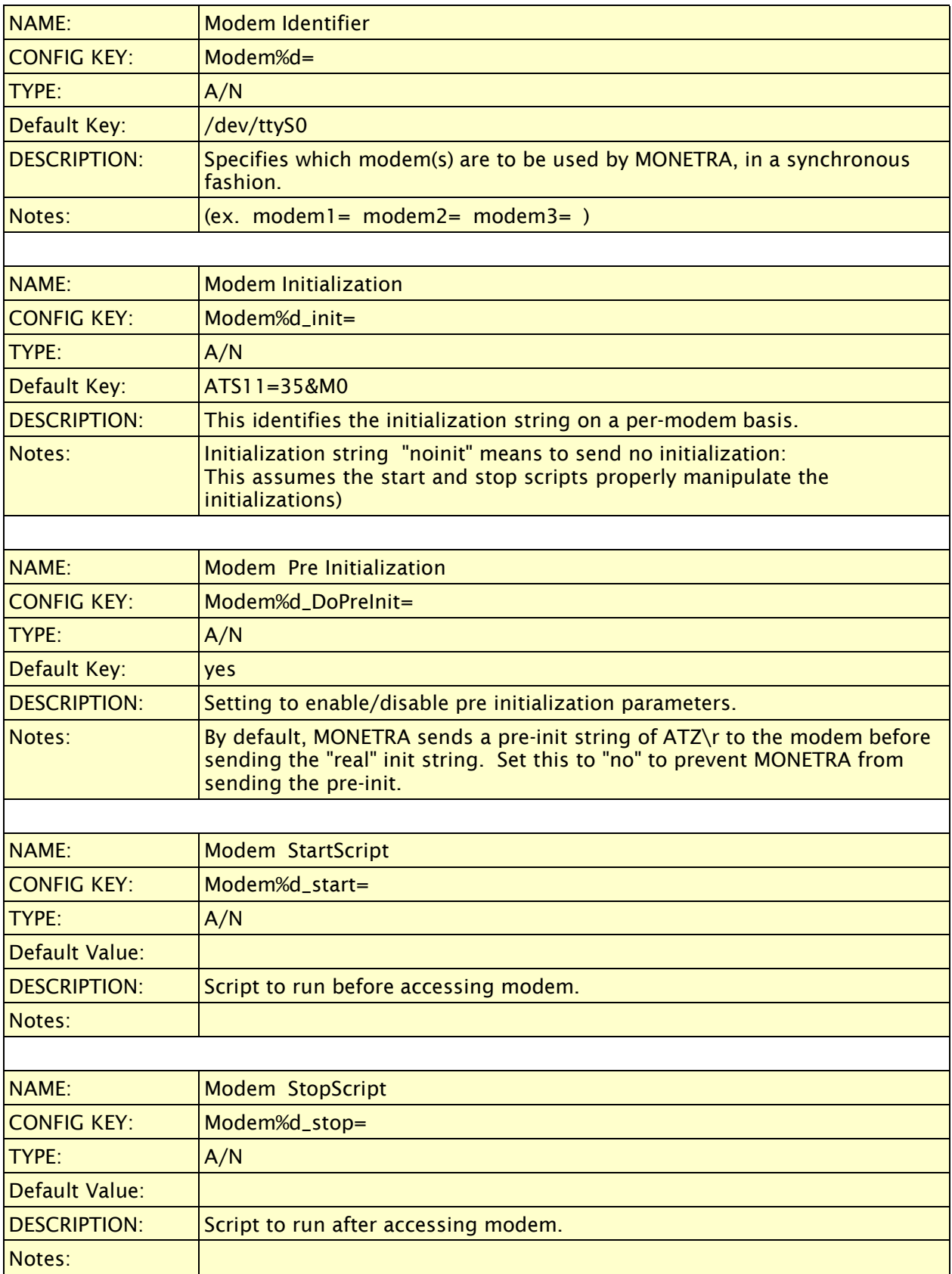

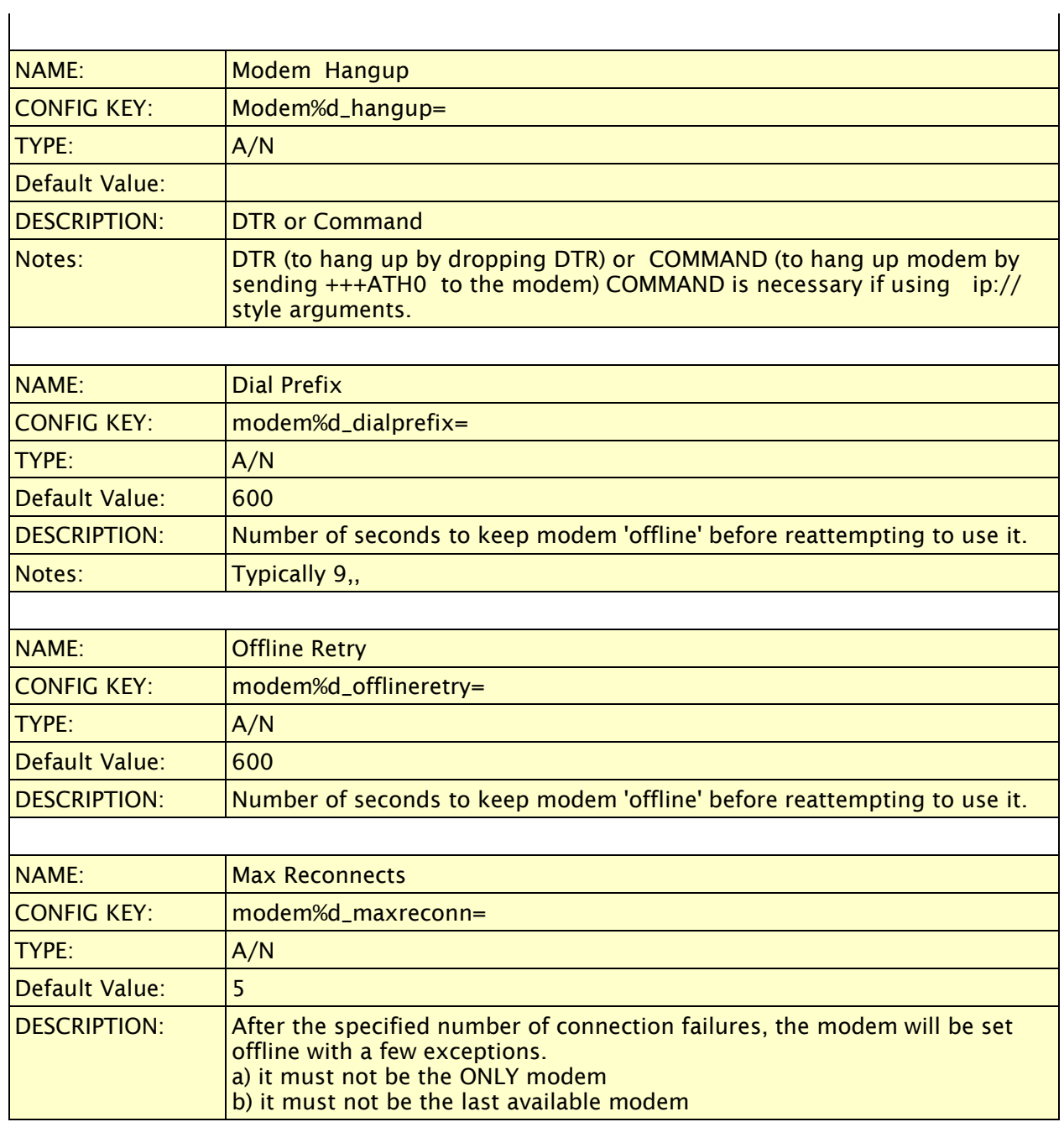

## <span id="page-24-0"></span>**3.1.6 Additional SSL Settings**

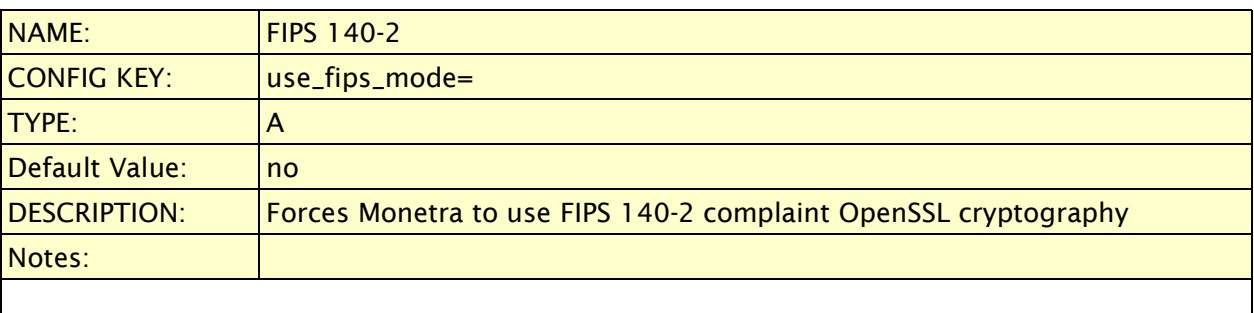

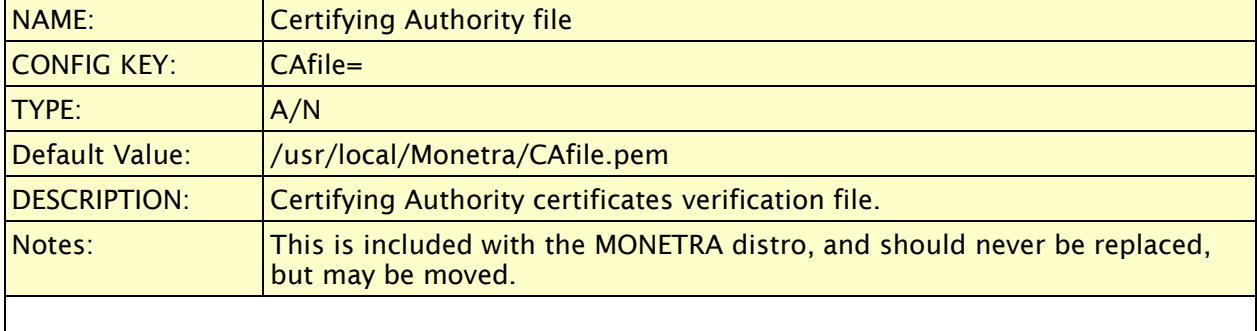

### PCI SECURITY ITEM

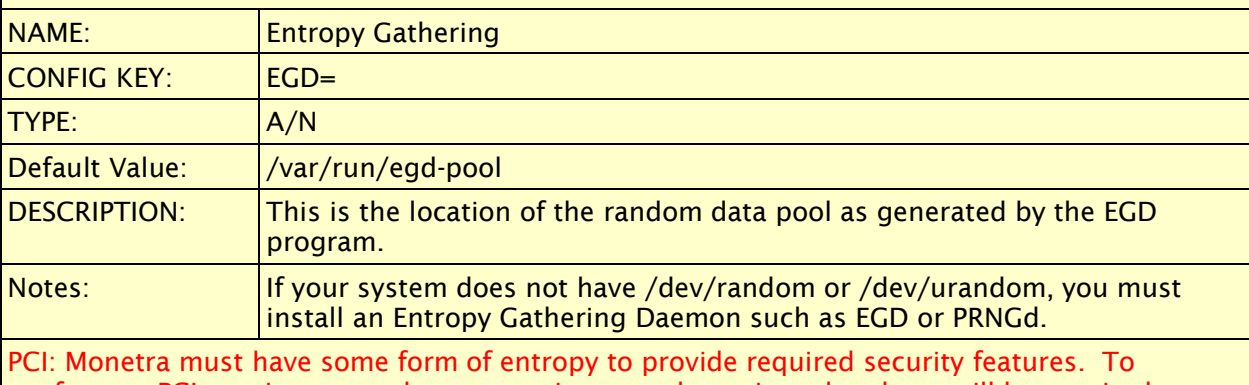

conform to PCI requirements, data encryption must be activated and you will be required to provide an EGD source for Monetra to enable strong cryptographic support.

## <span id="page-26-0"></span>**3.1.7 Performance Settings**

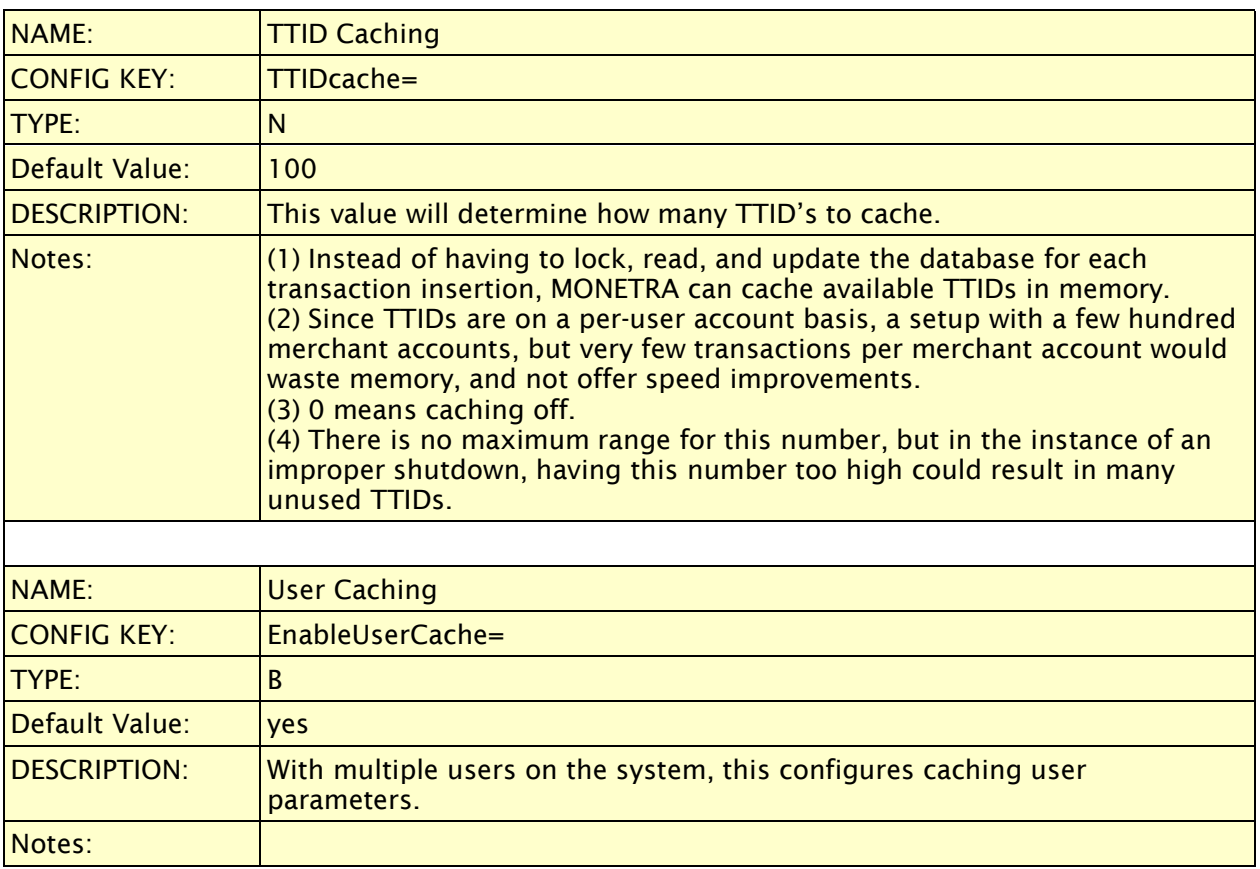

## <span id="page-27-0"></span>**3.1.8 Password Settings**

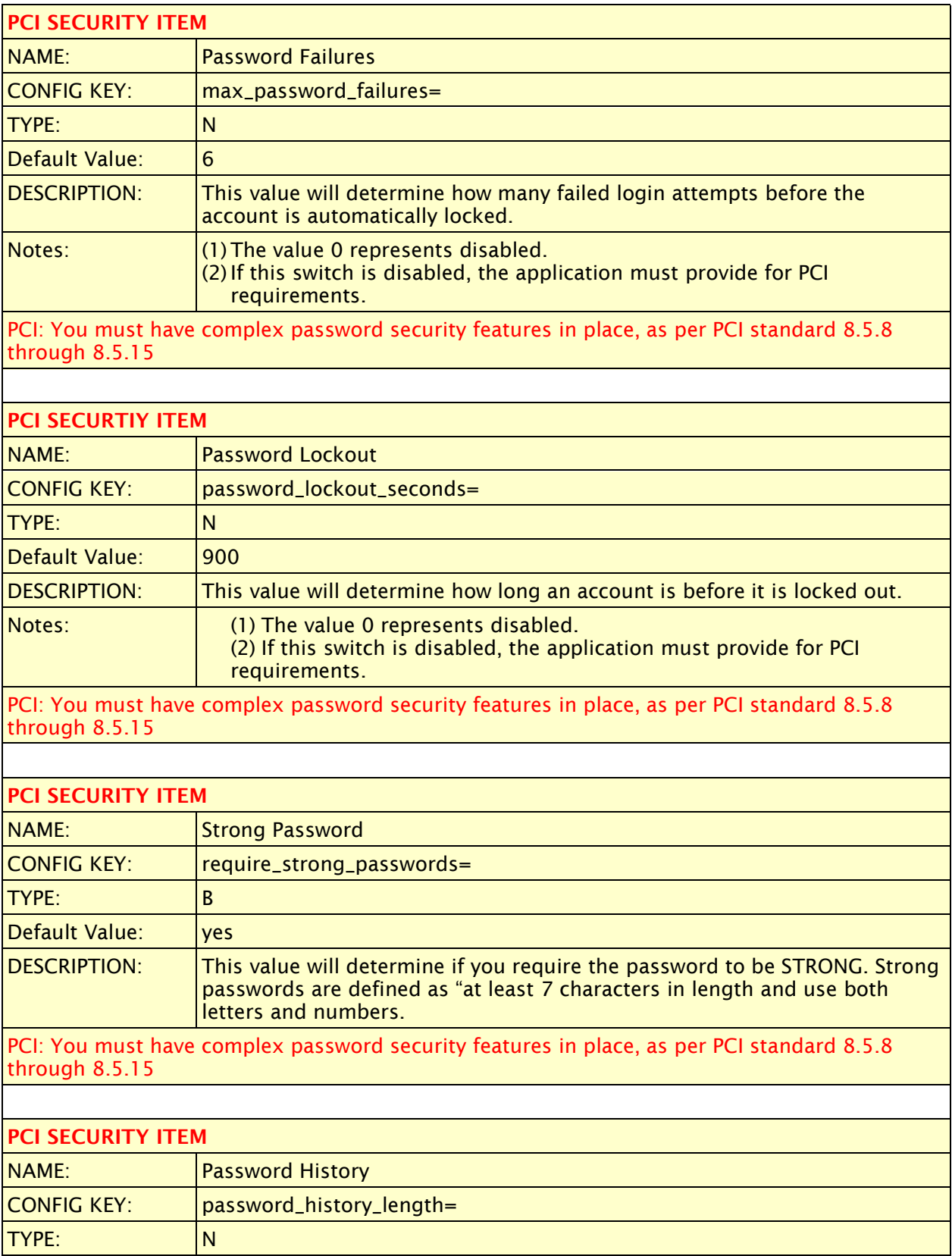

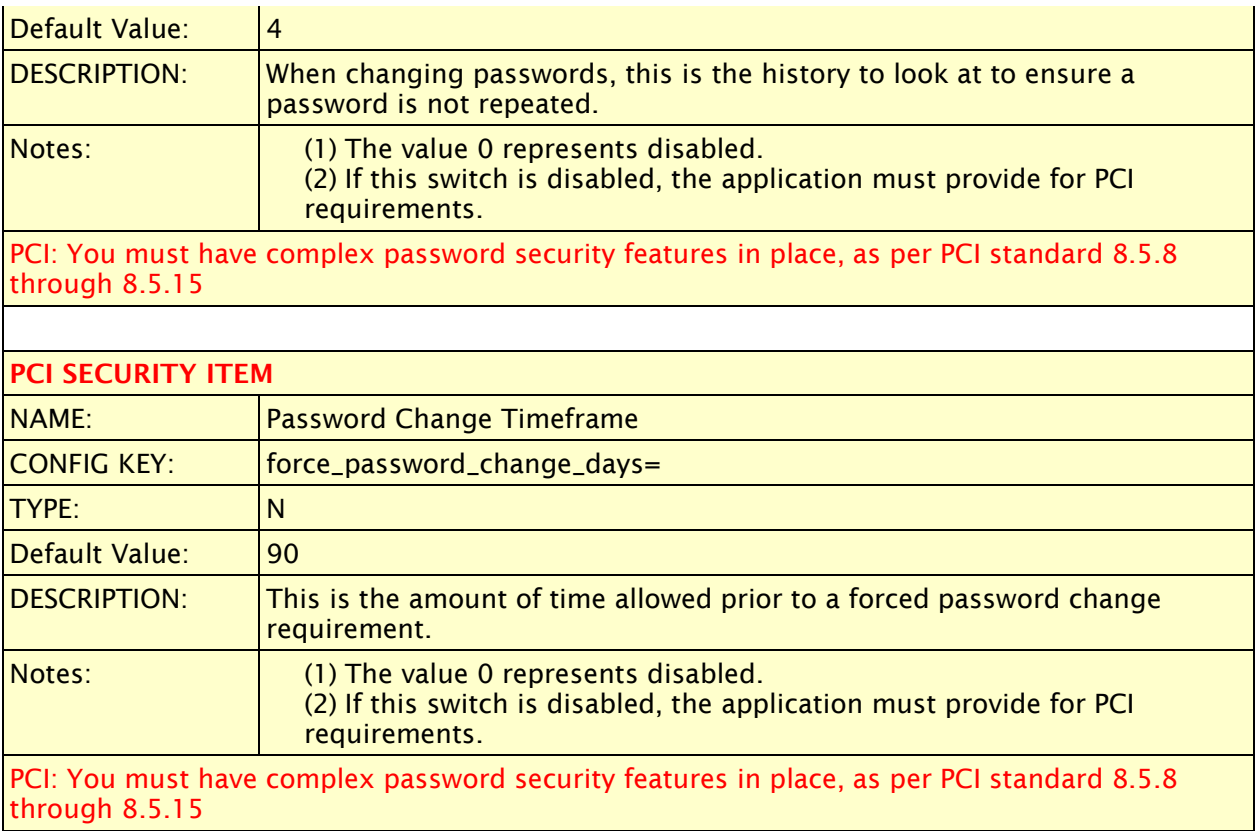

## <span id="page-29-0"></span>**3.1.9 Misc Settings**

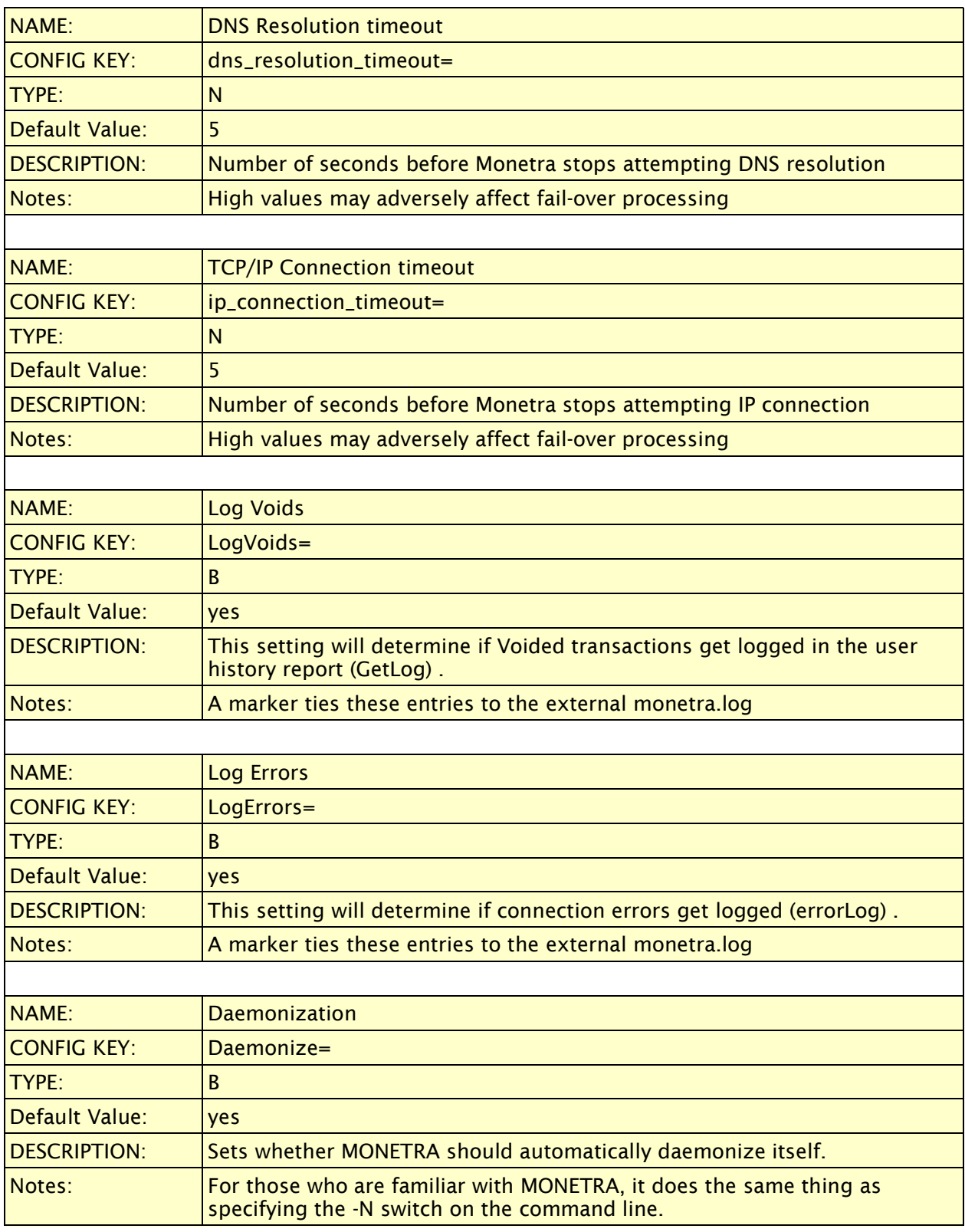

## <span id="page-30-1"></span>**3.2 prefs.conf**

This is the MONETRA general preferences configuration file and may be edited prior to starting the engine.

#### <span id="page-30-0"></span>**3.2.1 Communication Methods**

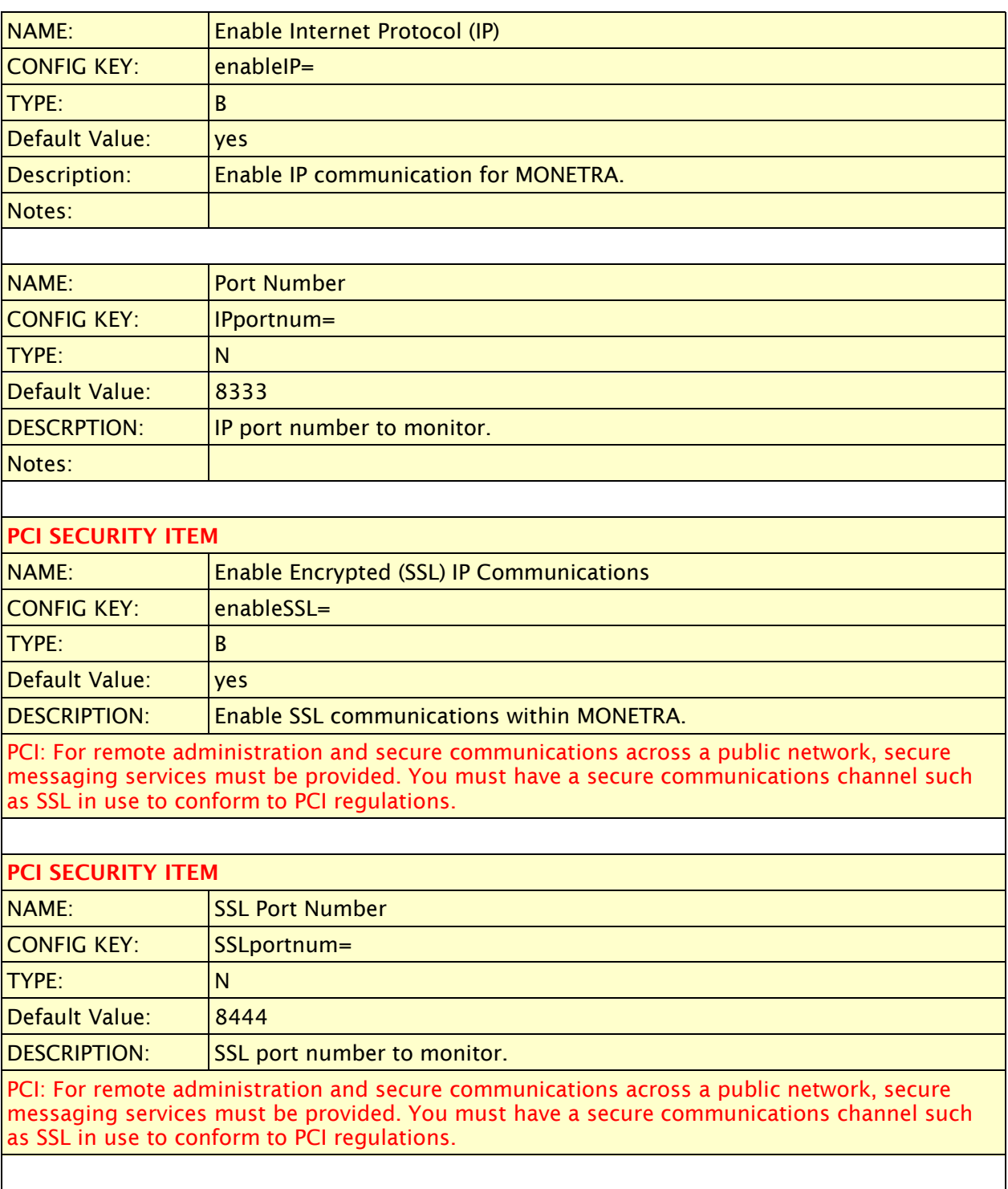

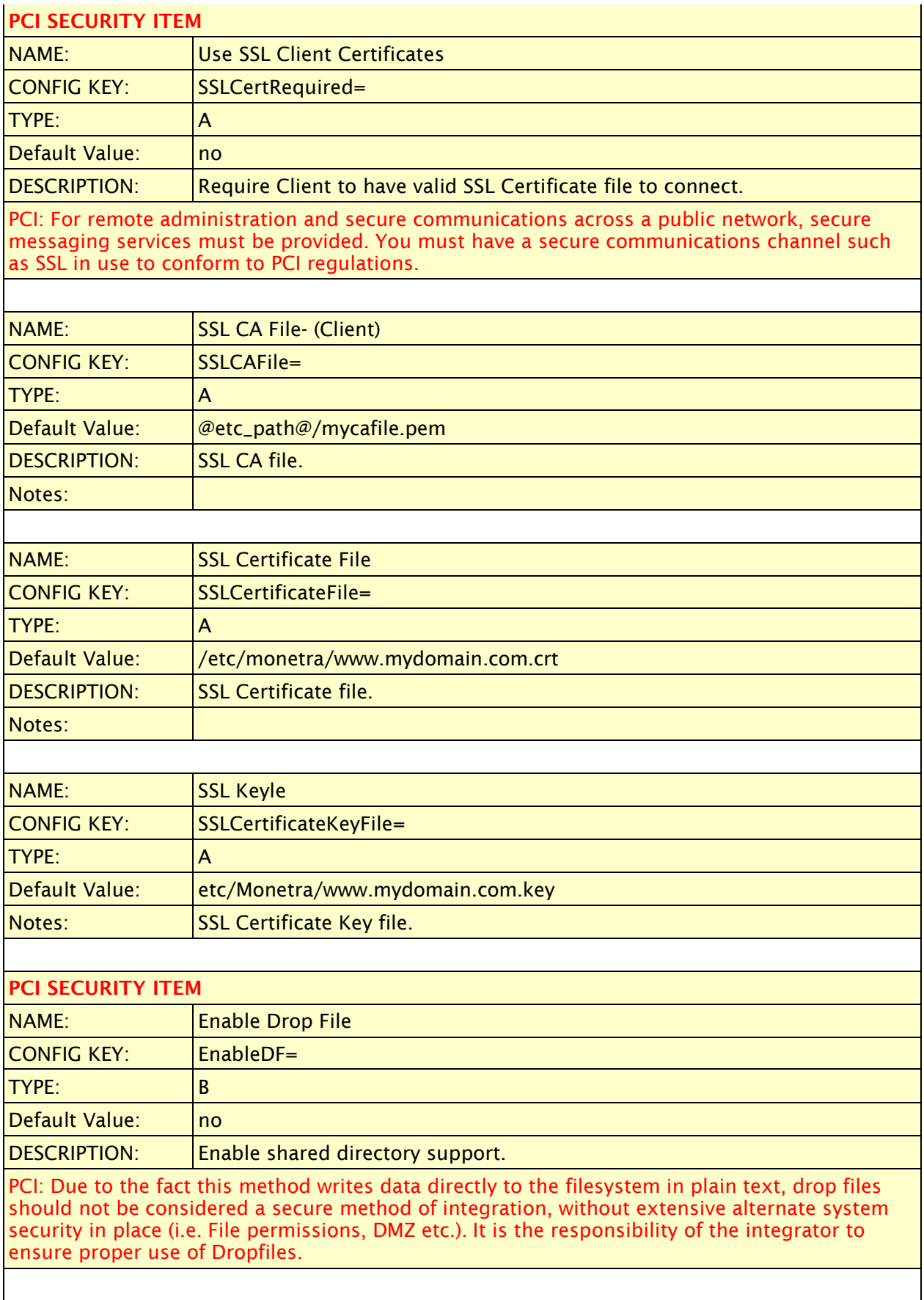

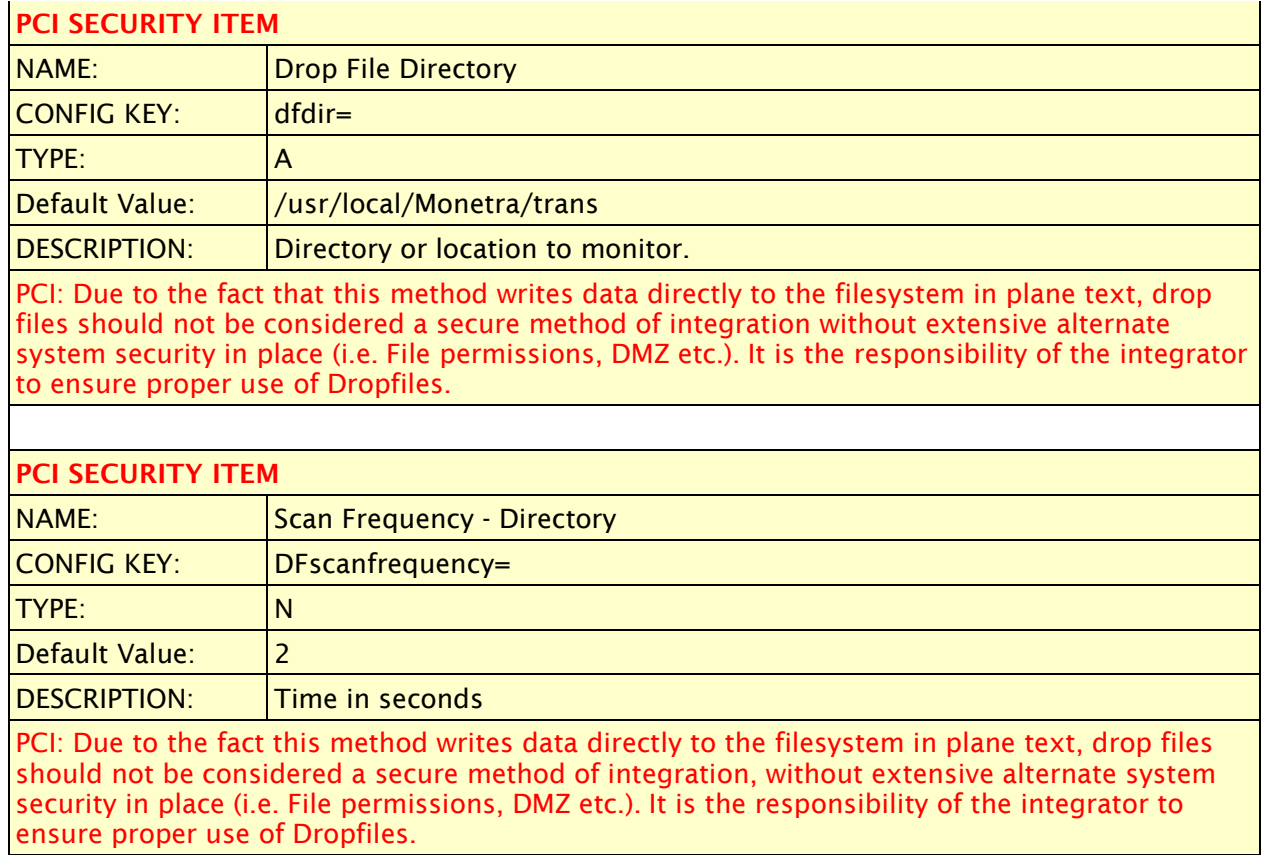

## <span id="page-33-1"></span>**3.2.2 IP Security**

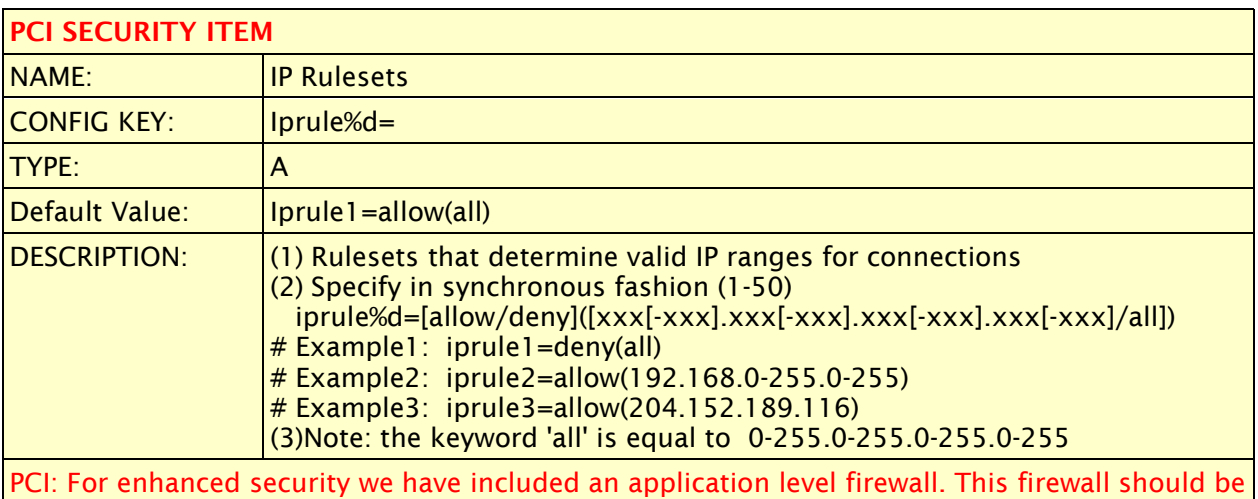

used in addition to hardware firewalls to increase the security of connecting applications.

## <span id="page-33-0"></span>**3.2.3 Database Configuration**

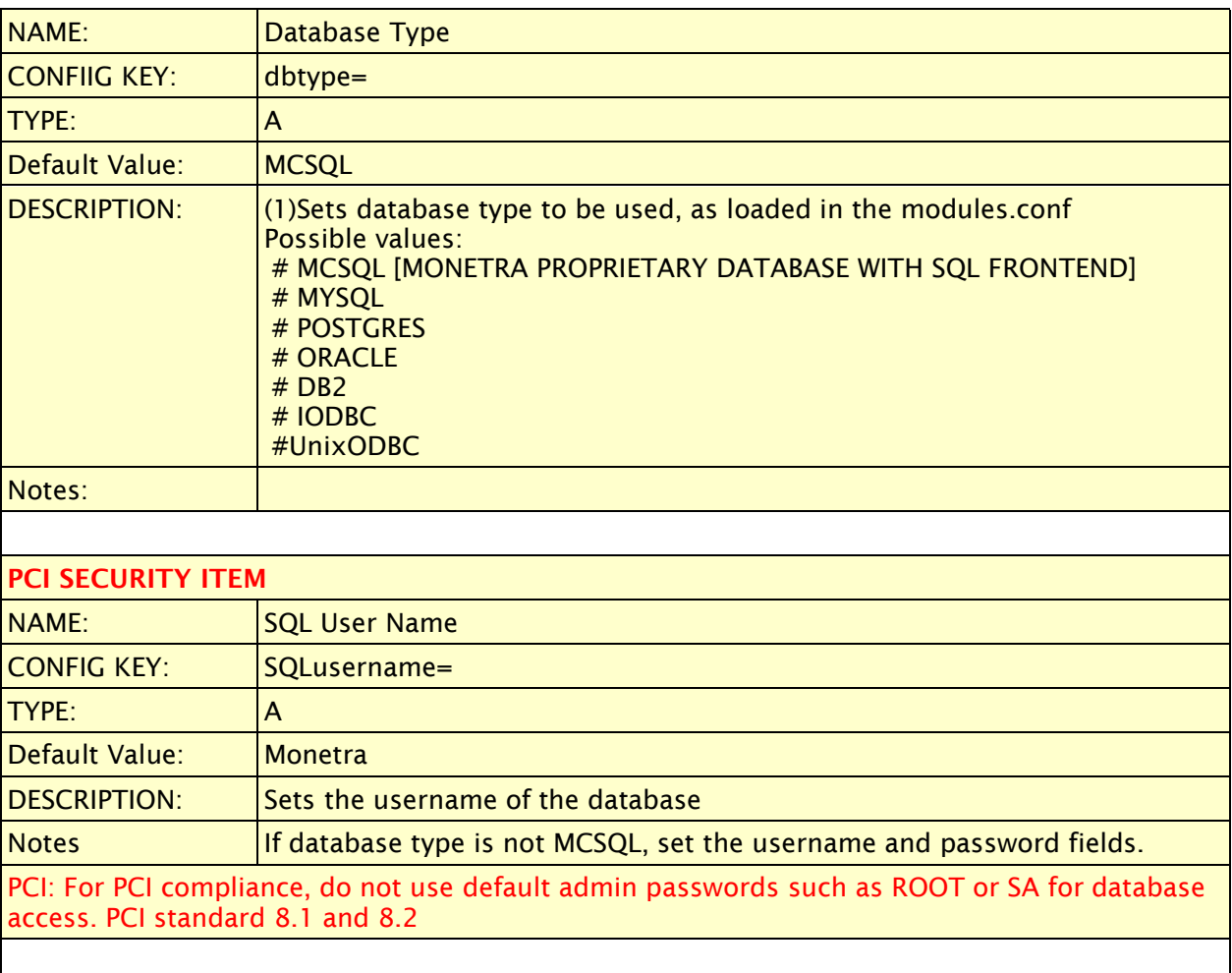

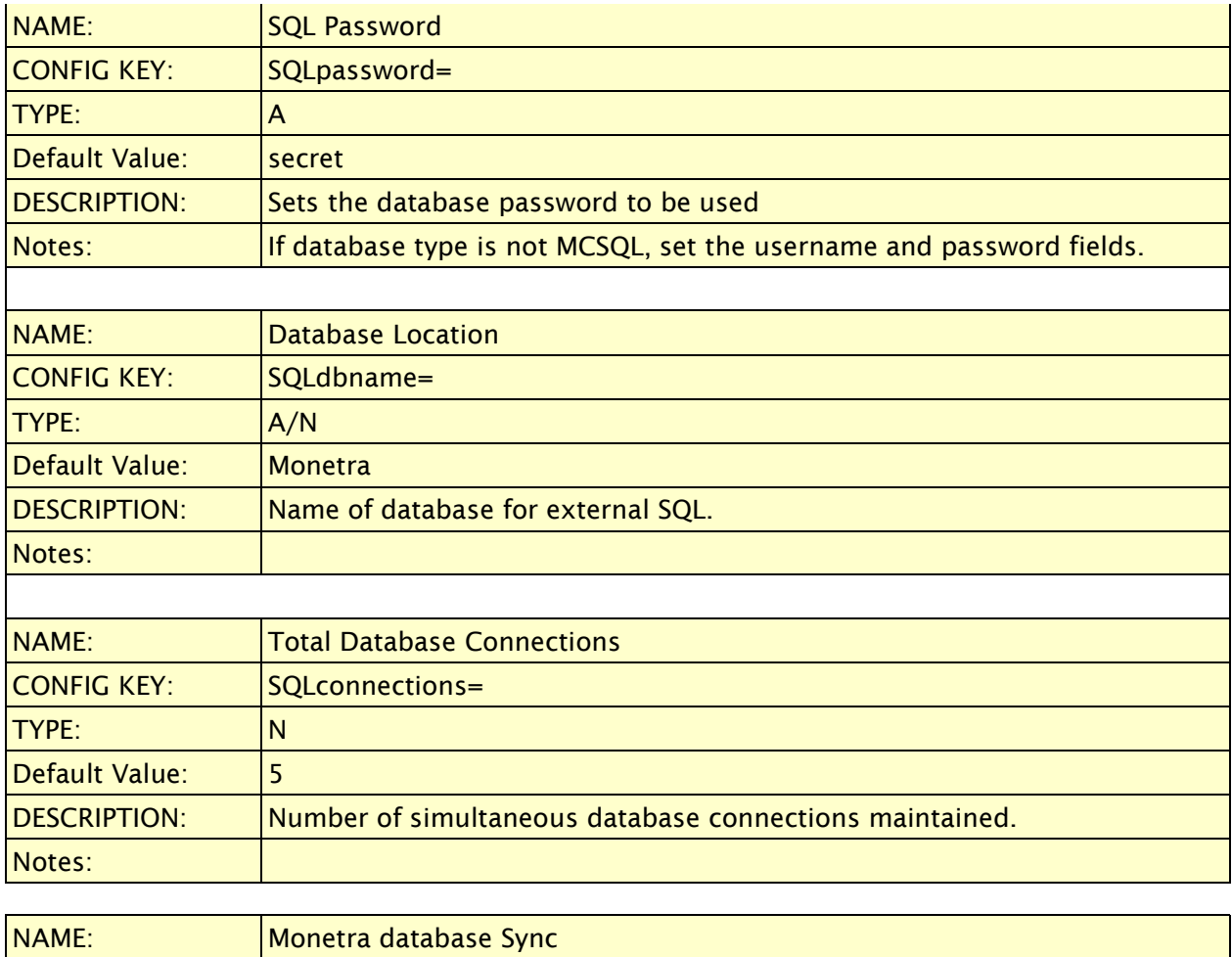

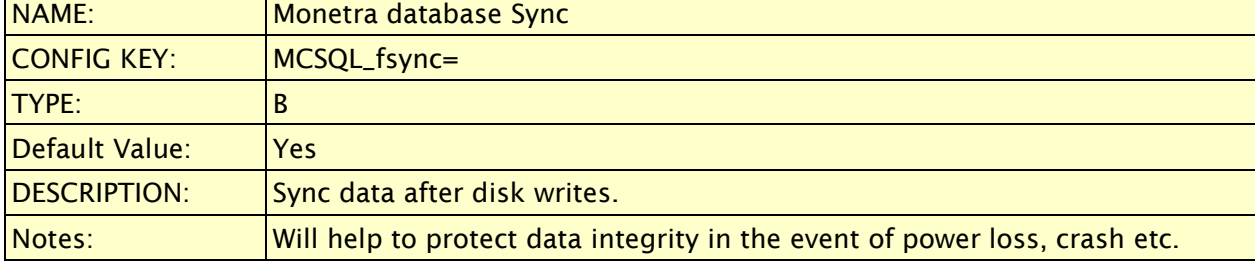

#### <span id="page-35-1"></span>**3.3Processors.conf**

This is the configuration file that must be edited to define transaction communications support from MONETRA to the various processing facilities.

#### <span id="page-35-0"></span>**3.3.1 Processor Specific Setup**

```
A header is surrounded by [ ]
The internals of the [ header ] are determined by the 'processor' modules
loaded.
Under each header, multiple fields are allowed. Each processor has a specific
subset of the fields which it will accept. Additional fields will have no
effect.
Please see the appropriate headings for each processor to see the available
field subsets.
NOTES:
  A '%d' denotes an incremental number, starting at 1 and progressing to 50
  unless otherwise specified
- Different types include
* Boolean - [Y]es, [N]o, [T]rue, [F]alse, 1, 0
* Comma Delim. - Comma delimited list of Keys
* Numeric - Numbers only
* Text - Text description
All available fields are as follows:
======== COMMON FIELDS ===================
 -- active --
Type : Boolean
Desc : Set the processor to active or inactive
Ex : active=yes
-- conn_priority --
Type : Comma Delim.
Desc : Order to try connectivity methods to processing institution. Available
KEYs are: HTTPS, IP, SSL, OTHER, and DIAL
Ex : conn priority="IP, HTTPS, DIAL"
======== DIALUP FIELDS ===================
-- dialup --
Type : Boolean
Desc : Enable/Disable dialup ability for processor
Ex : dialup=yes
-- threshold --
Type : Numeric
Desc : Number of pending transaction before attempting to grab another modem
Ex : threshold=8
-- redial --
Type : Numeric
Desc : Number of items to redial before considering Connection a failure
Ex : redial=5
-- phone%d --
```
Type : Text Desc : List of up to 50 phone numbers to dial for authorizations Ex : phone1=1-800-555-4444 : phone2=1-800-666-5555 -- settle\_phone%d -- Type : Text Desc : List of up to 50 phone numbers to dial for settlements Ex : settle\_phone1=1-800-555-4444 : settle\_phone2=1-800-666-5555 ======= **IP/FRAME FIELDS** =================== -- ip -- Type : Boolean Desc : Enable/Disable ip/frame ability for processor Ex : ip=yes -- ip\_reconn -- Type : Numeric Desc : Number of times to try to reconnect before trying another connectivity method Ex : ip\_reconn=5 -- ip\_offline\_retry -- Type : Numeric Desc : Number of seconds to wait after 'failover' to try this connectivity method again Ex : ip\_offline\_retry=600 -- ip\_loadbalance -- Type : Boolean Desc : If multiple ips provided for auth/settlement, should Monetra attempt to load balance between them? Helpful in cases where multiple leased-lines exist.  $Ex : ip$  loadbalance=yes -- ip\_host%d -- Type : Text Desc : List of up to 50 ip addresses/host names to use for authorizations Ex : ip\_host1=209.251.159.130 ip\_host2=209.251.159.131 -- ip\_port%d -- Type : Numeric Desc : List of up to 50 ip port numbers to use for authorizations. This number \_must\_ match the number of ip\_hosts Ex :  $ip\_port1=15000$  : ip\_port2=15000 -- ip\_settle\_host%d -- Type : Text Desc : List of up to 50 ip addresses/host names to use for settlements Ex : ip\_settle\_host1=209.251.159.130 ip\_settle\_host2=209.251.159.131 -- ip\_settle\_port%d -- Type : Numeric Desc : List of up to 50 ip port numbers to use for settlements. This number \_must\_ match the number of ip\_settle\_hosts. Ex : ip\_settle\_port1=15000

: ip\_settle\_port2=15000

Ex : ip\_settle\_port1=15000 : ip\_settle\_port2=15000 -- ip\_connections -- Type : Numeric Desc : Number of simultaneous connections allowed. Each connection will spawn it's own thread. Ex : ip\_connections=5 # ================= **SSL FIELDS** ===================  $--$  ssl  $--$ Type : Boolean Desc : Enable/Disable ssl gateway ability for processor Ex : ssl=yes -- ssl\_reconn -- Type : Numeric Desc : Number of times to try to reconnect before trying another connectivity method Ex : ssl reconn=5 -- ssl\_offline\_retry -- Type : Numeric Desc : Number of seconds to wait after 'failover' to try this connectivity method again Ex : ssl\_offline\_retry=600 -- ssl\_host%d -- Type : Text Desc : List of up to 50 ip addresses/host names to use for authorizations Ex : ssl\_host1=209.251.159.130 ssl\_host2=209.251.159.131 -- ssl\_port%d -- Type : Numeric Desc : List of up to 50 ip port numbers to use for authorizations. This number \_must\_ match the number of ssl\_hosts Ex : ssl\_port1=15000 : ssl\_port2=15000 -- ssl\_settle\_host%d -- Type : Text Desc : List of up to 50 ip addresses/host names to use for settlements Ex : ssl\_settle\_host1=209.251.159.130 ssl\_settle\_host2=209.251.159.131 -- ssl\_settle\_port%d -- Type : Numeric Desc : List of up to 50 ip port numbers to use for settlements. This number \_must\_ match the number of ssl\_settle\_hosts Ex : ssl\_settle\_port1=15000 : ssl\_settle\_port2=15000 -- ssl\_connections -- Type : Numeric Desc : Number of simultaneous connections allowed. Each connection will spawn it's own thread. Ex : ssl\_connections=5 ======== **HTTPS FIELDS** =================== -- https -- Type : Boolean Desc : Enable/Disable https gateway ability for processor Ex : https=yes

 -- https\_reconn -- Type : Numeric Desc : Number of times to try to reconnect before trying another connectivity method Ex : https\_reconn=5 -- https\_offline\_retry -- Type : Numeric Desc : Number of seconds to wait after 'failover' to try this connectivity method again Ex : https\_offline\_retry=600 -- https loadbalance --Type : Boolean Desc : If multiple ips provided for auth/settlement, should Monetra attempt to load balance between them? Helpful in cases where multiple leasedlines exist Ex : https\_loadbalance=yes -- https\_host%d -- Type : Text Desc : List of up to 50 ip addresses/host names to use for authorizations Ex : https host1=209.251.159.130 https\_host2=209.251.159.131 -- https\_post%d -- Type : Text Desc : List of up to 50 http POST addresses. This number \_\_\_\_\_\_\_\_\_\_\_\_ must\_ match the number of https\_hosts Ex : https\_host1=/cgi-bin/post1 https\_host2=/cgi-bin/post2 -- https\_port%d -- Type : Numeric Desc : List of up to 50 ip port numbers to use for authorizations. This number \_must\_ match the number of https\_hosts Ex : https port1=15000 : https\_port2=15000 -- https\_settle\_host%d -- Type : Text Desc : List of up to 50 ip addresses/host names to use for settlements Ex : https\_settle\_host1=209.251.159.130 https\_settle\_host2=209.251.159.131 -- https\_settle\_post%d -- Type : Text Desc : List of up to 50 http settlement POST addresses. This number \_must\_ match the number of https\_hosts Ex : https settle host1=/cqi-bin/post1 https\_settle\_host2=/cgi-bin/post2 -- https\_settle\_port%d -- Type : Numeric Desc : List of up to 50 ip port numbers to use for settlements. This number \_must\_ match the number of https\_settle\_hosts Ex : https\_settle\_port1=15000 : https\_settle\_port2=15000 -- https\_connections -- Type : Numeric Desc : Number of simultaneous connections allowed. Each connection will spawn

it's own thread. Ex : https\_connections=5

FIRST DATA-DATAWIRE CONFIGURATION NOTES:

If you are given a "primary URL" from your ISO, it must be mapped to our parameters of HOST, PORT and POST.

For example, if you received a Primary URL like this <https://staging1.datawire.net/sd/>, it would be entered into monetra as follows:

```
https_host1=https://staging1.datawire.net
https_port1=443 (note default ssl port is 443)
https_post1=/sd/
```
#### <span id="page-40-1"></span>**3.3.2 Global Payments [GlobalPay]**

Support for Global Payments, aka NDC includes Dial-up, Leased Line and direct SSL.

Please review the settings for DIAL-UP, IP and SSL as listed above.

An example GlobalPay configuration might look like this.

```
[GLOBALPAY]
active=yes
conn_priority=ssl,dial
dialup=yes
threshold=8
redial=2
phone1=1-800-554-3363
settle_phone1=1-800-554-3363
ip=no
ip_reconn=5
ip_offline_retry=600
ip_addr_loadbalance=no
ip_connections=2
ssl=yes
ssl_reconn=5
ssl_offline_retry=600
ssl_addr_loadbalance=no
ssl_host1=igusproda.globalpay.com
ssl_port1=443
ssl_host2=igusprodb.globalpay.com
ssl_port2=443
ssl_settle_host1=igusproda.globalpay.com
ssl_settle_port1=443
ssl_settle_host2=igusprodb.globalpay.com
ssl_settle_port2=443
ssl_connections=2
```
#### <span id="page-40-0"></span>**3.3.3 Vital Processing [Vital]**

Support for Vital Processing aka VisaNet includes Dial-up, Leased Line, HTTPS and direct SSL.

Please review the settings for DIAL-UP, IP, HTTPS and SSL as listed above.

An example Vital configuration might look like this.

```
[VITAL]
active=yes
conn_priority=ssl,dial
dialup=yes
threshold=8
redial=2
phone1=1-800-554-3363
settle_phone1=1-800-554-3363
ip=no
ip_reconn=5
ip_offline_retry=600
ip_addr_loadbalance=yes
ip_connections=2
ssl=yes
ssl_reconn=5
```

```
ssl_offline_retry=600
ssl_addr_loadbalance=no
ssl_host1=ssl2.vitalps.net
ssl_port1=5003
ssl_settle_host1=ssl2.vitalps.net
ssl_settle_port1=5003
ssl_connections=2
https=no
https_reconn=5
https_offline_retry=600
https_host1=ssl.pgs.wcom.net
https_port1=443
https_post1=/scripts/gateway.dll?Transact
https_settle_host1=ssl.pgs.wcom.net
https_settle_port1=443
https_settle_post1=/scripts/gateway.dll?Transact
https_connections=2
```
#### <span id="page-41-1"></span>**3.3.4 National Processing [NPC]**

Note: NPC/BAMS is a settle only platform. Authorizations are typically handled via VITAL processing. As such, Monetra support for BAMS connectivity includes Dial-up and IP (dedicated) Settlement.

Please review the settings for DIAL-UP and IP as listed above.

An example NPC/BAMS configuration might look like this.

```
[NPC]
active=no
conn_priority=dial
dialup=yes
threshold=8
redial=2
settle phone1=1-866-265-6605
settle_phone2=1-866-265-6606
ip=no
ip reconn=5
ip offline retry=600
ip_connections=2
```
#### <span id="page-41-0"></span>**3.3.5 Paymentech [PAYMENTECH]**

Support for Paymentech includes Dial-up IP and HTTPS.

Please review the associated communications settings as listed above.

An example Paymentech configuration is as follows.

```
[PAYMENTECH]
active=no
conn_priority=https,dial
dialup=yes
threshold=8
redial=2
ip=no
ip_reconn=5
ip_offline_retry=600
```

```
ip_connections=2
https=yes
https_reconn=5
https_offline_retry=600
https_host1=netconnect.paymentech.net
https_port1=443
https_post1=/NetConnect/controller
https_settle_host1=netconnect.paymentech.net
https_settle_port1=443
https_settle_post1=/NetConnect/controller
https_connections=2
```
#### <span id="page-42-2"></span>**3.3.6 First Data- Omaha- [OMAHA]**

Support for First Data (Omaha) aka FDR includes Dial-up and HTTPS.

Please review the associated communications settings as listed above.

An example Omaha configuration is as follows.

```
[OMAHA]
active=no
conn_priority=https,dial
dialup=yes
threshold=8
redial=2
phone1=1-800-228-9074
settle_phone1=1-800-228-9074
https=yes
https reconn=60
https_offline_retry=15
https_host1=vxn1.datawire.net
https port1=443
https_post1=/sd/
https_host2=vxn.datawire.net
https_port2=443
https_post2=/sd/
https_connections=2
```
#### <span id="page-42-1"></span>**3.3.7 Nova [NOVA]**

Support for Nova processing includes Dial-up only. Note: Nova can be configured as a split route where authorizations can happen via Vital processing and Settlements can happen via Nova. Please review the associated communications settings as listed above

An example Nova configuration is as follows.

```
[NOVA]
active=no
conn_priority=dial
dialup=yes
threshold=8
redial=2
phone1=1-770-396-7701
settle_phone1=1-770-396-7701
```
#### <span id="page-42-0"></span>**3.3.8 First Horizon Merchant Services [FHMS]**

Support for First Horizon includes Dial and HTTPS .

Please review the associated communications settings as listed above

An example First Horizon configuration is as follows.

```
[FHMS]
active=no
conn_priority=https,dial
dialup=yes
threshold=8
redial=2
https=yes
https_reconn=5
https_offline_retry=600
https_host1=gateway-bmd.nxt.com
https_port1=443
https_post1=/FTB/process_transaction.cgi
https_settle_host1=gateway-bmd.nxt.com
https_settle_port1=443
https_settle_post1=/FTB/process_transaction.cgi
https_connections=2
```
#### <span id="page-43-0"></span>**3.3.9 First Data CardNet [CardNet]**

Support for First Data CardNet includes Dial-up and HTTPS.

Please review the associated communications settings as listed above.

An example First Data CardNet configuration is as follows.

```
[CARDNET]
active=no
conn_priority=https,dial
dialup=yes
threshold=8
redial=2
ip=no
ip_reconn=5
ip offline retry=600
ip_connections=2
https=yes
https_reconn=60
https_offline_retry=15
https_host1=vxn1.datawire.net
https_port1=443
https_post1=/sd/
https_host2=vxn.datawire.net
https_port2=443
https_post2=/sd/
https connections=2
```
#### <span id="page-44-0"></span>**3.3.10 First Data CardNet GIFT [CardNetGift]**

Support for First Data CardNet Gift includes Dial-up and HTTPS.

Please review the associated communications settings as listed above

An example CardNet Gift is as follows.

[CardNetGift] active=no conn\_priority=https dialup=no threshold=8 redial=2 ip=no ip\_reconn=5 ip\_offline\_retry=600 ip\_connections=2 https=yes https\_reconn=60 https\_offline\_retry=15 https\_host1=vxn1.datawire.net https\_port1=443 https\_post1=/sd/ https\_host2=vxn.datawire.net https\_port2=443 https\_post2=/sd/ https\_connections=2

#### <span id="page-45-1"></span>**3.3.11 First Data Nabanco [NABANCO]**

Support for First Data Nabanco includes Dial-up and HTTPS.

Please review the associated communications settings as listed above.

An example Nabanco configuration is as follows.

[Nabanco] active=no conn\_priority=https dialup=no threshold=8 redial=2 ip=no ip\_reconn=5 ip\_offline\_retry=600 ip\_connections=2 https=yes https\_reconn=60 https\_offline\_retry=15 https\_host1=vxn1.datawire.net https\_port1=443 https\_post1=/sd/ https\_host2=vxn.datawire.net https\_port2=443 https\_post2=/sd/ https connections=2

#### <span id="page-45-0"></span>**3.3.12 Paymentech Salem [SALEM]**

Support for Paymentech Salem includes Dedicated CKT (IP) for Authorizations and Settlement.

Please review the associated communications settings as listed above.

An example Paymentech Salem configuration is as follows.

```
[SALEM]
active=no
conn_priority=ip
dialup=no
ip=yes
ip_reconn=5
ip offline retry=600
ip_connections=5
ip_waitdisconnect=86400
```
Alternately there is another module called SALEMDIV. This module should be used when routing transactions on behalf of multiple merchants. And example of that configuration is as follows.

```
[SALEMDIV]
active=no
conn_priority=ip
dialup=no
ip=yes
ip_reconn=5
ip_offline_retry=600
ip_connections=5
```
#### <span id="page-46-2"></span>**3.3.13First Data Nashville [Nashville]**

Communication support for First Data Nashville includes Dial-up and HTTPS.

Please review the associated communications settings as listed above.

An example Paymentech Salem configuration is as follows.

```
[NASHVILLE]
active=no
conn_priority=https,dial
dialup=yes
threshold=8
redial=2
https=yes
https_reconn=60
https_offline_retry=15
https_host1=vxn1.datawire.net
https_port1=443
https_post1=/sd/
https_host2=vxn.datawire.net
https_port2=443
https_post2=/sd/
https connections=2
```
#### <span id="page-46-1"></span>**3.3.14 Heartland Payment Systems [HEARTLAND]**

Communication support for Heartland Payment Systems includes Dial-up and SSL.

Please review the associated communications settings as listed above.

An example Heartland configuration is as follows.

```
[HEARTLAND]
active=no
conn_priority=ssl,dial
dialup=yes
threshold=8
redial=2
phone1=1-800-726-0369
phone2=1-800-253-6049
settle phone1=1-800-726-0369
settle phone2=1-800-253-6049
ssl=yes
ssl_reconn=5
ssl_offline_retry=600
ssl_addr_loadbalance=no
ssl_host1=sslprod.secureexchange.net
ssl_port1=22345
ssl_settle_host1=sslprod.secureexchange.net
ssl_settle_port1=22346
ssl_connections=2
```
#### <span id="page-46-0"></span>**3.3.15 RBS Lynk [RBSLynk]**

Communication support for RBS Lynk (aka Lynk Systems) includes Dial-up, IP and SSL.

Please review the associated communications settings as listed above.

An example RBSLynk configuration is as follows.

```
[RBSLYNK]
conn_priority=ssl,dial
active=no
dialup=yes
threshold=8
redial=2
ip=no
ip_reconn=5
ip_offline_retry=600
ip_addr_loadbalance=yes
ip_connections=2
ssl=yes
ssl_reconn=5
ssl_offline_retry=600
ssl_addr_loadbalance=no
ssl connections=2
```
#### <span id="page-47-1"></span>**3.3.16 Fifth Third Bank [FifthThird]**

Communication support for Fifth Third includes Dial-up , IP and HTTPS.

Please review the associated communications settings as listed above.

An example Fifth Third configuration is as follows.

```
[FIFTHTHIRD]
conn_priority=https,dial
active=no
dialup=yes
threshold=8
redial=2
ip=no
ip_reconn=5
ip_offline_retry=600
ip_addr_loadbalance=yes
ip_connections=2
https=yes
https_reconn=5
https_offline_retry=600
```
#### <span id="page-47-0"></span>**3.3.17 FDMS BuyPass/Concord/Atlanta [BuyPass]**

Communication support for Concord/BuyPass includes Dial-up, IP and HTTPS.

Please review the associated communications settings as listed above.

An example BuyPass configuration is as follows.

```
[BuyPass]
conn_priority=https
active=yes
dialup=no
threshold=8
```

```
https=yes
https_reconn=5
https_offline_retry=600
```
#### <span id="page-48-1"></span>**3.3.18 First Data ValueLink [ValueLink]**

Communication support for First Data ValueLink includes Dial-up and IP.

Please review the associated communications settings as listed above.

An example ValueLink configuration is as follows.

```
[ValueLink]
conn_priority=https,dial
active=no
dialup=yes
threshold=8
redial=2
ip=no
ip_reconn=5
ip_offline_retry=600
ip_addr_loadbalance=yes
ip_connections=2
https=yes
https_reconn=5
https_offline_retry=600
```
#### <span id="page-48-0"></span>**3.3.19 Stored Value Systems [SVS]**

Support for SVS includes Dial-up and IP.

Please review the associated communications settings as listed above.

An example SVS configuration is as follows.

```
[ValueLink]
active=no
conn_priority=dial
dialup=yes
threshold=8
redial=2
ip=no
ip_reconn=5
ip_offline_retry=600
ip_connections=5
```
## <span id="page-49-2"></span>**3.4 Modules.conf**

This is an important file used to configure the modular profile of the MONETRA engine.

#### <span id="page-49-1"></span>**3.4.1 Global Modules Configurator**

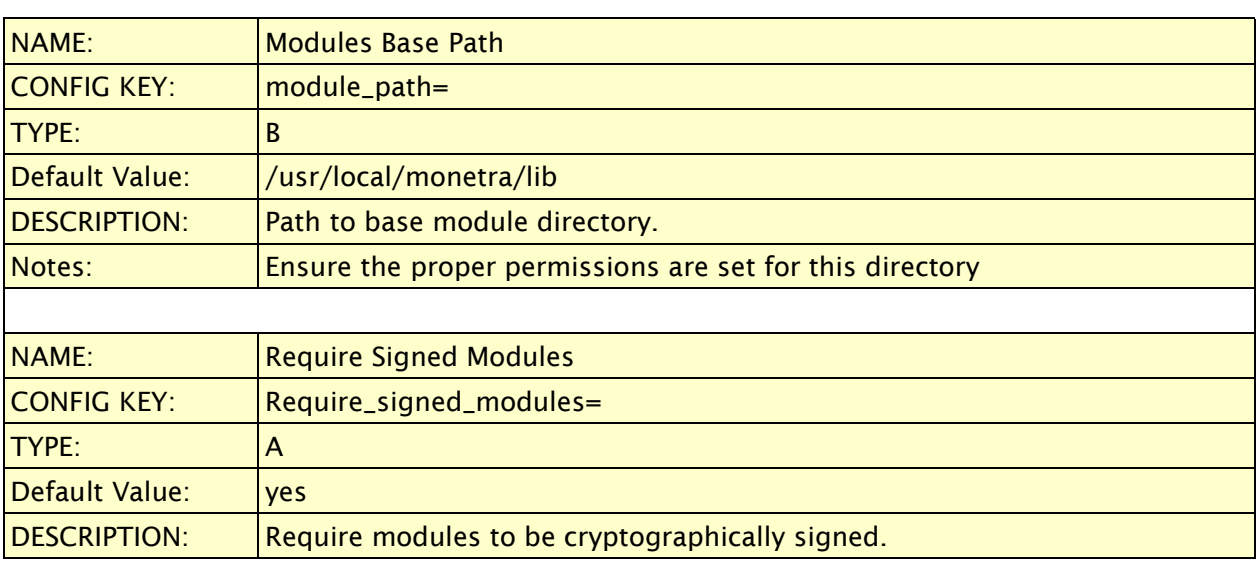

#### <span id="page-49-0"></span>**3.4.2 Communication Modules**

These modules create the communication connection(s) from the MONETRA Server to the Client application. Please note that multiple communication modules may be loaded per MONETRA server/instance.

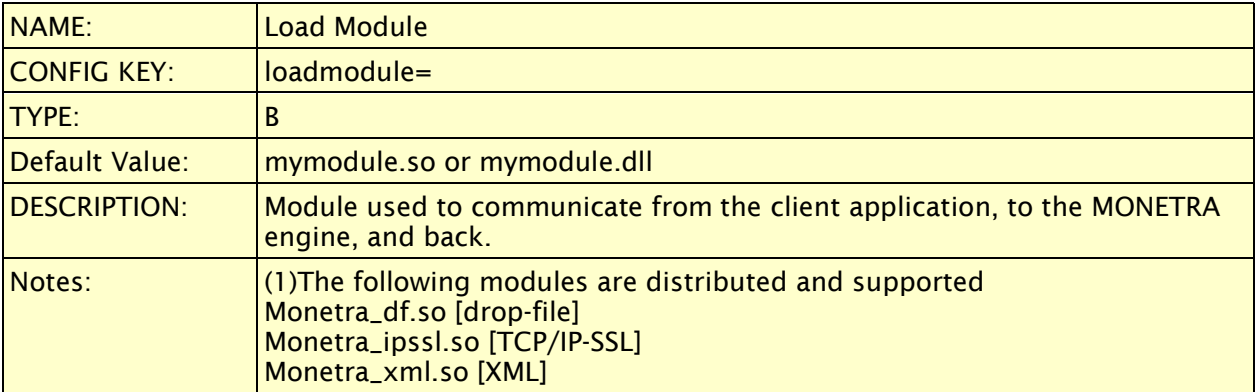

#### <span id="page-50-0"></span>**3.4.3 Database Modules**

These modules configure the data/parameter storage subsystem for the MONETRA daemon. Please note that only one database module may be loaded per MONETRA server/instance.

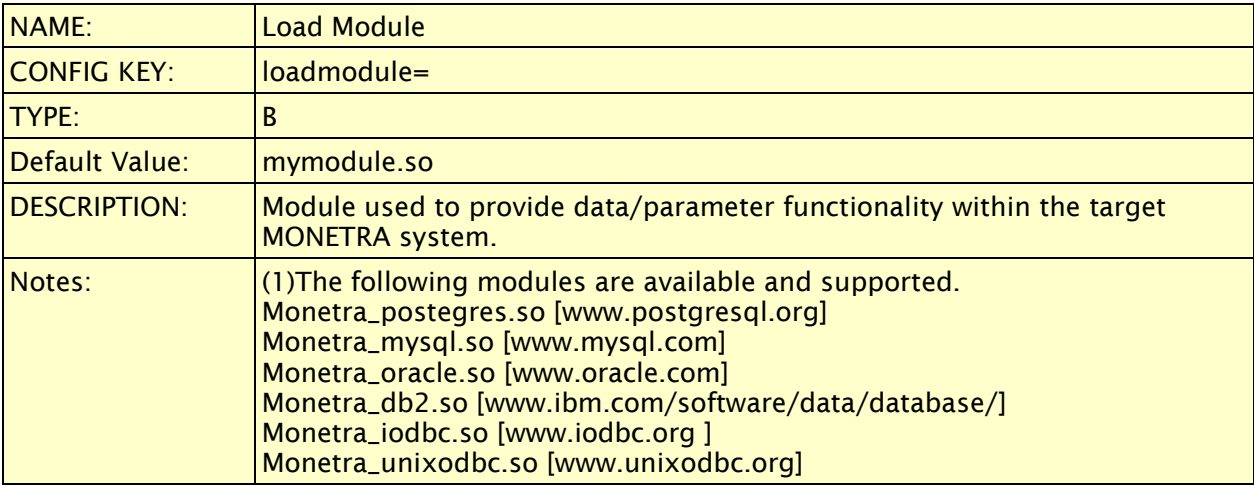

#### <span id="page-51-0"></span>**3.4.4 Processor Modules**

These modules configure the outbound and certified processor communications link. These modules are distributed closed source due to legal restrictions and are the modules most closely related to system compliance (updates etc.). Please note that multiple processor modules may be loaded per MONETRA server/instance.

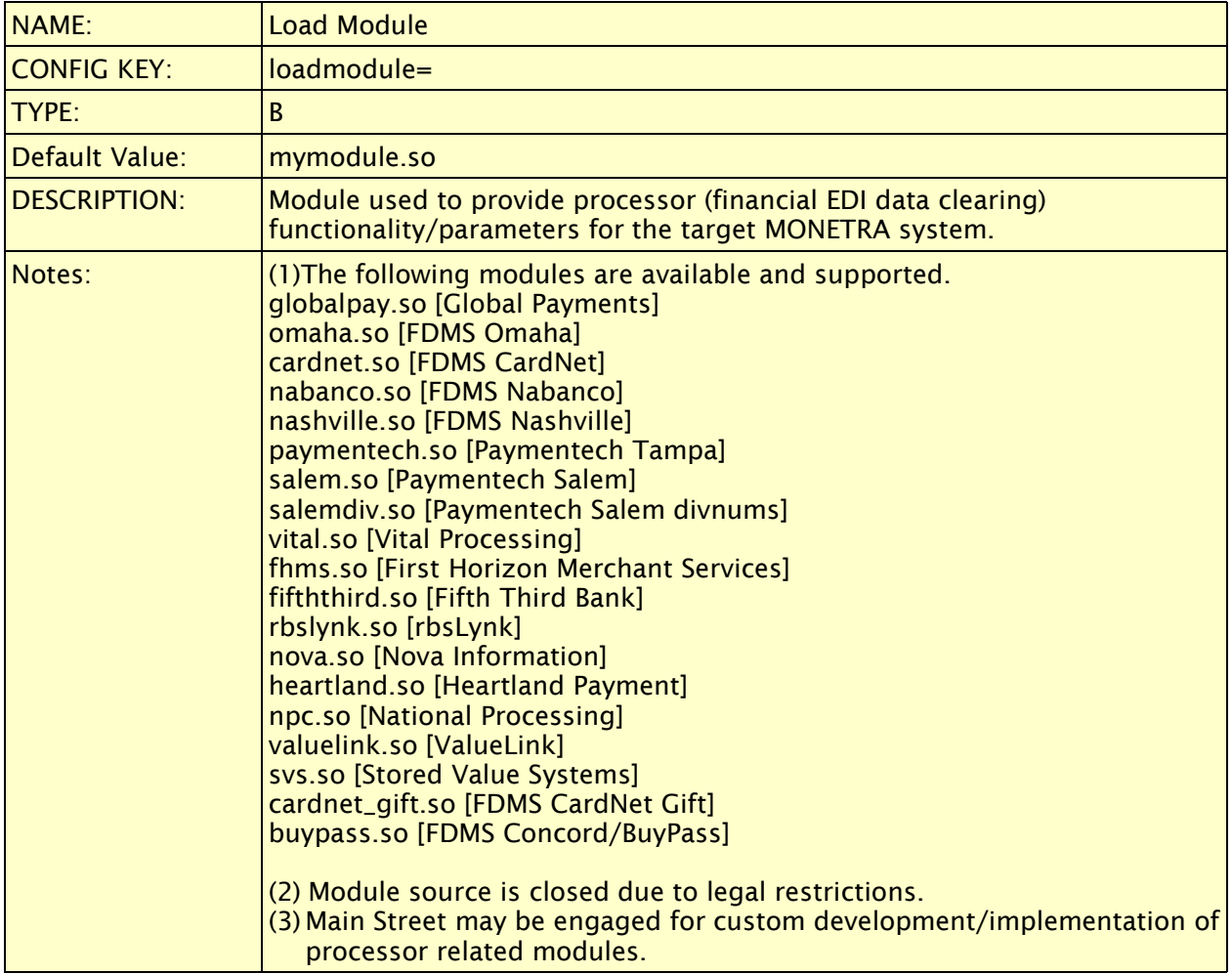

## <span id="page-52-1"></span>**3.5 shm.conf**

This is an important file used to configure the SHM (memory) version of the MONETRA engine.

## <span id="page-52-0"></span>**3.5.1 SHM Memory Configuration**

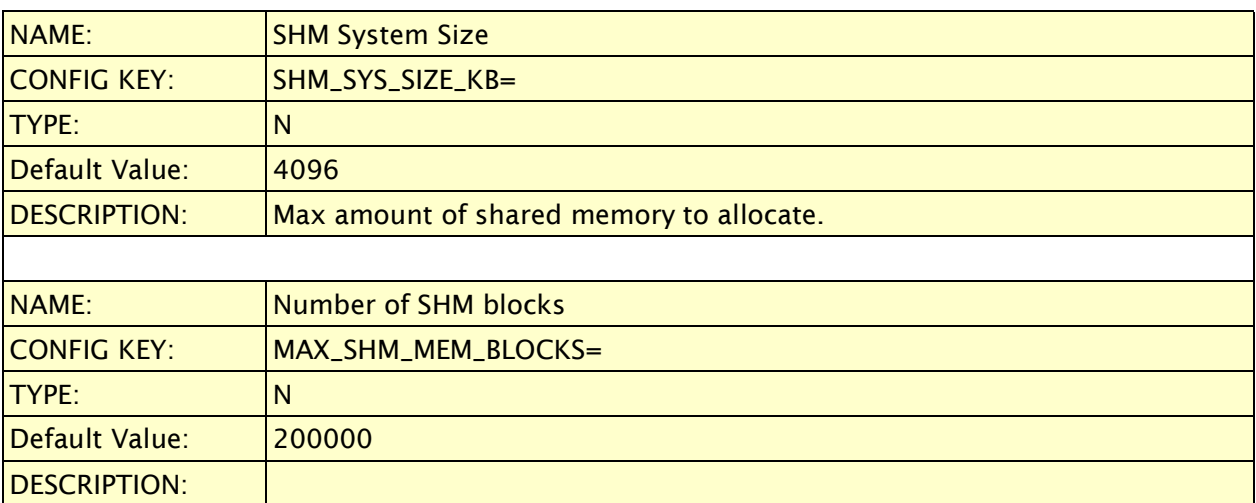